# Indagini on line ad uso professionale

Info Quest

Guida al servizio

v1.0 Copyright 2006-2007 Stefano Quattrini, Know-net.it

# Sommario

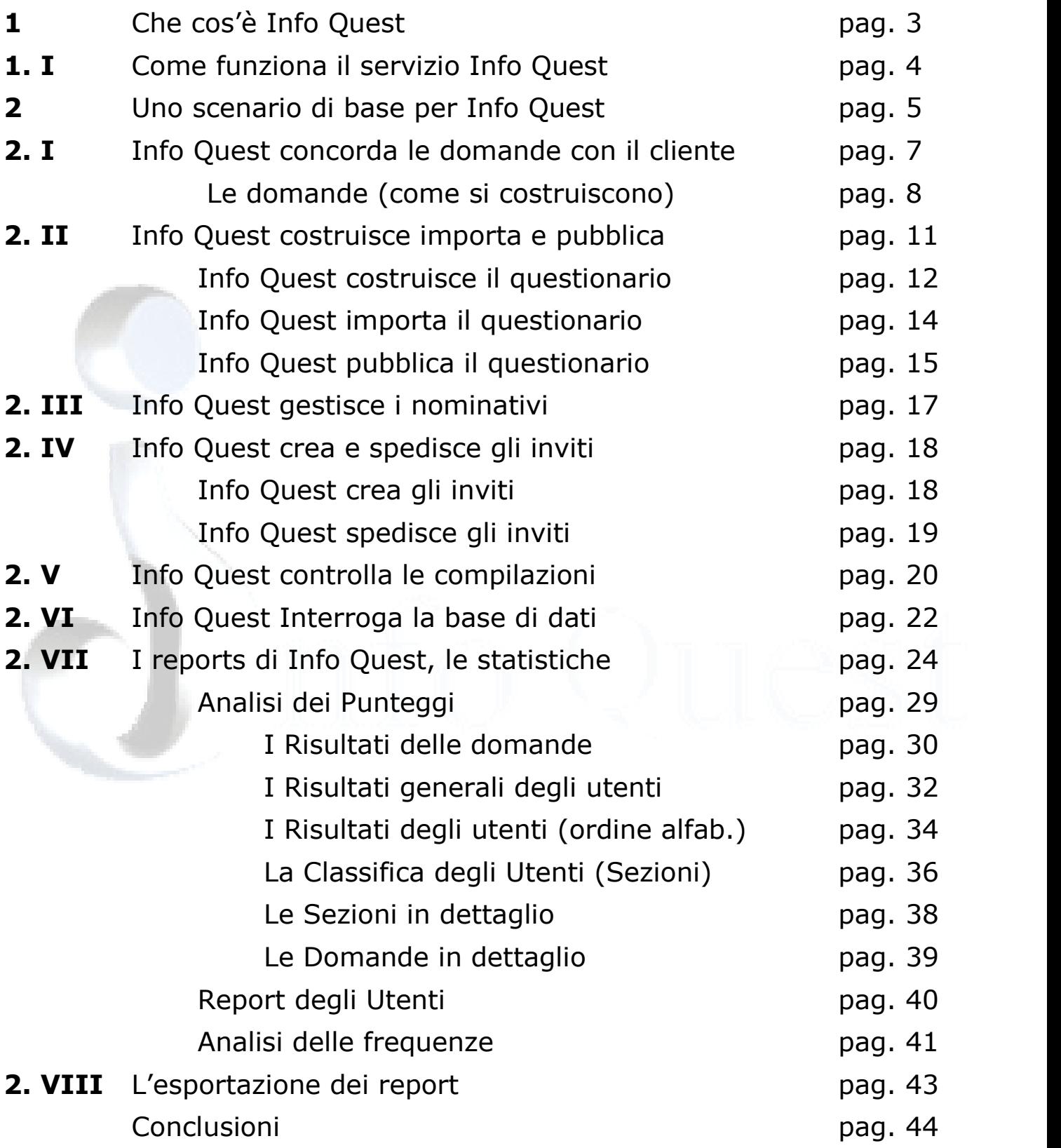

# 1 Che cos'è Info Quest

#### Info Quest è un Servizio che gestisce interviste on line a 360°.

E' rivolto a imprese ed organizzazioni (pubbliche e private). Consente di effettuare indagini quantitative e qualitative al servizio della gestione delle risorse umane, del marketing e della qualità interna.

**Info Quest** è una soluzione efficace per tutte le esigenze di valutazione, adatto a:

Controlli di qualità e dei collaudi;

Misura della soddisfazione dei clienti e monitoraggio dei fornitori;

Misura delle competenze e livello di apprendimento;

Indagini su fabbisogni formativi e clima aziendale;

Selezione del personale e valutazione dei collaboratori;

Indagini di marketing di prodotti o servizi.

Screening di popolazioni e raccolte di opinioni.

Info Quest è completamente basato sull'uso del browser, testato su Internet explorer 5.5 o superiori e Mozilla Firefox 1.0 o superiori (GEKO e Netscape).

Info Quest consente di:

A) distribuire Questionari in rete (Internet o Intranet)

B) gestire tutte le modalità di svolgimento del singolo questionario

C) analizzare i risultati mediante statistiche sui dati presentandoli anche sotto forma di Report.

# 1.I Come funziona il servizio Info Quest

a) Info Quest distribuisce i Questionari in rete (Internet o Intranet)

I - Concorda con il cliente le domande da porre, il grado di importanza da dare a ciascuna domanda.

II - Costruisce il questionario e lo pubblica su internet.

#### b) Info Quest gestisce tutte le modalità di svolgimento del questionario

III - Acquisisce le liste dei nominativi dei partecipanti al questionario. Forma dei gruppi a seconda delle esigenze del committente.

IV –Crea e Spedisce gli inviti alla compilazione via posta elettronica proprio come fosse la newsletter di un'organizzazione verso i propri affiliati, i quali svolgono il questionario.

V - Controlla le compilazioni e quando necessario procede ad invii successivi delle e-mail per massimizzarne il numero.

c) Info Quest analizza i risultati mediante statistiche sui dati anche in forma di report.

VI - Interroga i dati acquisiti (la base di dati), impostando dei filtri mediante l'incrocio di domande e risposte, sulla data etc. a seconda della finalità dell'indagine.

VII – Genera reports standard e personalizzati in PDF che mostrano le statistiche dei risultati a vari gradi di dettaglio e con i filtri scelti.

VIII – Esporta i reports a richiesta in EXCEL, RTF, DOC o altri formati.

# 2 – Uno scenario di base per Info Quest

### La misura della soddisfazione del cliente

## Il caso dell'analisi di Customer Satisfaction di un'azienda B2B la "Grandi Orizzonti s.p.a."

A – L'azienda "Grandi Orizzonti s.p.a." ha l'esigenza di eseguire un'indagine su di un certo numero di sue aziende clienti (Business to Business) per conoscere il loro grado di soddisfazione relativamente ai propri servizi e/o prodotti.

B - La "Grandi Orizzonti" vuole avere dei risultati in tempi brevi, completi al massimo grado di dettaglio, che misurino il grado di soddisfazione delle sue aziende clienti.

La "Grandi Orizzonti" desidera monitorare la soddisfazione dei clienti per riuscire ad intervenire in maniera mirata alla soluzione di tutti quei problemi che risultino essere causa di eventuale malcontento della clientela.

Vuole avere anche la possibilità di verificare se, in ragione delle politiche adottate, ci sono dei miglioramenti nel tempo sulla propria offerta di servizi e/o prodotti.

(La "Grandi Orizzonti" è chiaramente un nome di fantasia, copre però il nome di un azienda reale i cui dati presentati in questo testo sono reali).

La misura della soddisfazione del cliente può essere fatta per

· un'azienda privata come in questo caso,

ci sono differenze da un punto di vista operativo se l'azienda è Business to Business e Business to Consumer. Tale misura può essere fatta anche per

- · una struttura alberghiera verso i propri clienti (caso particolare di una struttura privata)
- · un'azienda pubblica verso i propri clienti (ad esempio una USL)
- · un'associazione pubblica o privata verso i propri affiliati (ad esempio Confindustria, Confartigianato etc.)
- un' **amministrazione locale** verso i propri cittadini (un comune, una provincia, una regione).

Si applicheranno ora ad uno ad uno, gli **otto punti di azione** esposti alla pagina 4, relativi a come opera il servizio, nella stessa sequenza in cui sono disposti e se ne esporrà l'applicazione in questo caso particolare di misura di soddisfazione del cliente dell'azienda B2B "Grandi Orizzonti".

Durante la trattazione si prenderà anche lo spunto per mostrare alcune **potenzialità** del servizio, che non sono sfruttate nel caso particolare della misura della soddisfazione del cliente.

Si comincerà quindi dal primo punto,  $I$ , illustrato a pag 4.

## 2.I – Info Quest concorda le domande da porre

A - Info Quest propone all'azienda "Grandi Orizzonti" alcune domande e risposte standard da porre ai propri clienti.

Le domande risulteranno trasformate e/o aggiunte in funzione delle caratteristiche dell'azienda. Le caratteristiche riguardano soprattutto le differenze tra aziende di prodotti e/o servizi oppure l'appartenenza a determinati settori merceologici.

B - Info Quest e la "Grandi Orizzonti" concordano i gradi di importanza delle singole domande e risposte.

Stabiliscono in quante **pagine o sezioni** distribuire le domande del questionario e quali i titoli delle singole pagine o sezioni del questionario.

La Grandi Orizzonti è un'azienda che opera nel settore informatico e si occupa sia di hardware che di software, vendendo prodotti e servizi.

La grandi orizzonti offre servizi, fa assistenza ai clienti e consulenza per hardware e software, ed ha un sito aziendale utilizzato dai clienti: si può pensare di formulare una serie di domande su questi temi, definendo dei macro argomenti di massima.

Di solito, per un questionario di misura della soddisfazione del cliente, non si pongono più di 20-25 domande per non mettere troppo alla prova la pazienza di chi compila. Il numero di domande deve essere minimo ma deve contenere il massimo di informazioni che interessa sapere.

#### LE DOMANDE (come si costruiscono)

Le domande sono composte dal testo (o corpo) della domanda, che compare in testa alla domanda e possono avere una serie risposte possibili ordinate 1,2,3,4, con i

relativi testi (o corpi) delle risposte, di solito disposti l'uno sotto l'altro.

Info Quest prevede domande di vario tipo :

· A scelta multipla (multiple choice o true/false): è una domanda in cui da una serie di possibili risposte (almeno due), se ne può scegliere una sola. Ad esempio:

#### Complessivamente quanto si ritiene soddisfatto dei prodotti/servizi che la nostra azienda Le ha fornito?

- 1. Molto O L
- $\Box$ 2. Abbastanza
- $\Box$ 3. Poco
- $\Box$ 4. Per niente
- · A risposta multipla (multiple response): è una domanda in cui da una serie di possibili risposte (più di due), se ne possono scegliere almeno 2. Occorre pre stabilire il numero massimo e minimo di scelte.

#### Tra le seguenti opzioni, cosa migliorerebbe del nostro servizio di assistenza telefonica? (E' possibile dare da 1 a 3 risposte)

- In. 1. Nulla
- $\Box$ 2. Il numero di linee telefoniche
- $\Box$ 3. La preparazione degli operatori
- $\Box$ 4. La cortesia degli operatori
- $\Box$ 5. L'interazione tra gli operatori e i tecnici
- □ 6. Il numero degli operatori

Gli esempi precedenti sono a **Risposta Chiusa**, si sceglie la risposta da dare da una lista di possibili risposte, non è prevista l'immissione di testo libero.

Info Quest prevede peraltro anche l'immissione di testo libero e quindi domande a risposta Aperta e Risposta Mista.

• Risposta Aperta: è tale perchè presuppone solo l'immissione di testo libero. Ad esempio:

Descriva in breve che cosa secondo lei è migliorabile nella nostra offerta:

…………………………………………………………………………

· Risposta Mista : Scelta Multipla Aperta e Risposta multipla Aperta sono tali perché prevedono anche l'immissione di testo libero. Ad esempio riprendendo la domanda a pagina precedente, aggiungiamo una ulteriore scheda.

Tra le seguenti opzioni, cosa migliorerebbe del nostro servizio di assistenza telefonica? (E' possibile dare da 1 a 3 risposte)

П 1. Nulla

П.

П.

П

п

- 2. Il numero di linee telefoniche
- 3. La preparazione degli operatori
- 4. La cortesia degli operatori
- 5. L'interazione tra gli operatori e i tecnici
- 6. Il numero degli operatori
	- 7. Altro, descrivere

#### ATTENZIONE!!!

La risposta aperta non è elaborabile automaticamente, ovvero i risultati finali non sono interpretabili da un calcolatore ma solo dall'operatore umano. Ne è quindi sconsigliato un uso frequente. Per lo stesso motivo è opportuno fare anche un uso limitato della risposta mista.

………………………………………………

#### LE PAGINE o SEZIONI

Le sezioni o pagine sono le parti in cui il questionario è suddiviso. Una sezione è un raggruppamento di domande che, di norma, hanno una tematica simile.

La suddivisione del questionario in sezioni, di norma, viene fatta una volta decise le domande da fare.

E' importante dividere il questionario (almeno in 4 parti), per facilitarne la compilazione e per separare domande poco correlate tra loro. Il partecipante è chiamato a concentrarsi volta a volta su una tematica particolare, specificata dal titolo della sezione.

Le sezioni in questo caso potranno essere, in accordo con ciò che è stato prima specificato sulle caratteristiche della "Grandi Orizzonti".

- 1. Qualità dei servizi
- 2. Comunicazione Clienti Assistenza
- 3. Consulenza Software
- 4. Consulenza Hardware
- 5. Interfaccia Internet

# 2.II – Info Quest costruisce, importa e pubblica

## Info Quest costruisce il questionario

Info Quest e la "Grandi Orizzonti" fissano i parametri del questionario.

- 1. Il titolo del questionario occorre sia stabilito ad es: "GrandiOrizzonti\_CustomerS"
- 2. Il testo o corpo di ciascuna domanda è fondamentale che vada ben scritto senza creare equivoci nella comprensione (esempio a pag precedente).
- 3. L'ordine con il quale le domande compaiono all'interno del questionario può risultare importante e va comunque stabilito (es. a pagina precedente).
- 4. Il testo e l'ordine delle risposte vanno impostati per ciascuna domanda.
- 5. I **Punteggi** da attribuire a ciascuna risposta sono da stabilire tra un valore massimo (di solito 10/10) ed un valore minimo (di solito 0/10, ma si possono utilizzare anche ad es. 12/12, 30/30, 100/100 etc. come valori massimi). L'importante è che il punteggio di una risposta sia sempre minore o eguale a "1" e mai negativo.
- 6. Le domande obbligatorie si chiamano così perché in fase di compilazione del questionario occorre che ad esse venga data una risposta. Info Quest, in fase di compilazione del questionario, avverte il partecipante che non ha risposto ad una domanda obbligatoria e non gli permette di procedere.
- 7. I pesi da attribuire ad ogni domanda (se lo si ritiene opportuno, altrimenti il valore è posto di norma a 1), rappresentano dei gradi di libertà nella possibilità di valutazione del questionario. E' possibile attribuire valori diversi a domande diverse. Il peso è indispensabile per escludere dal computo finale le domande che non possono per loro natura avere un punteggio, domande che quindi si imposteranno con **peso nullo**.
- 8. I **pesi** da attribuire alle singole pagine o **sezioni** (gruppi di domane), servono a differenziare i valori delle sezioni nel computo finale della valutazione. Se lo si ritiene opportuno si impostano valori diversi, altrimenti il valore è posto di norma uguale ad 1.
- 9. I titoli delle pagine o sezioni è consigliabile metterli.

Allo scopo di gestire in maniera precisa e veloce il processo di "costruzione" del questionario, Info Quest predispone un modulo in Excel (questionario.xls).

Il **modulo excel** prevede le caratteristiche illustrate a pagina precedente, necessarie

e sufficienti per strutturare il questionario, anche e soprattutto per verificare il questionario con la "Grandi Orizzonti".

Il modulo excel viene scambiato (via e-mail) tra la "Grandi Orizzonti" e Info Quest. Dopo una serie di passaggi si giunge alla versione definitiva del questionario.

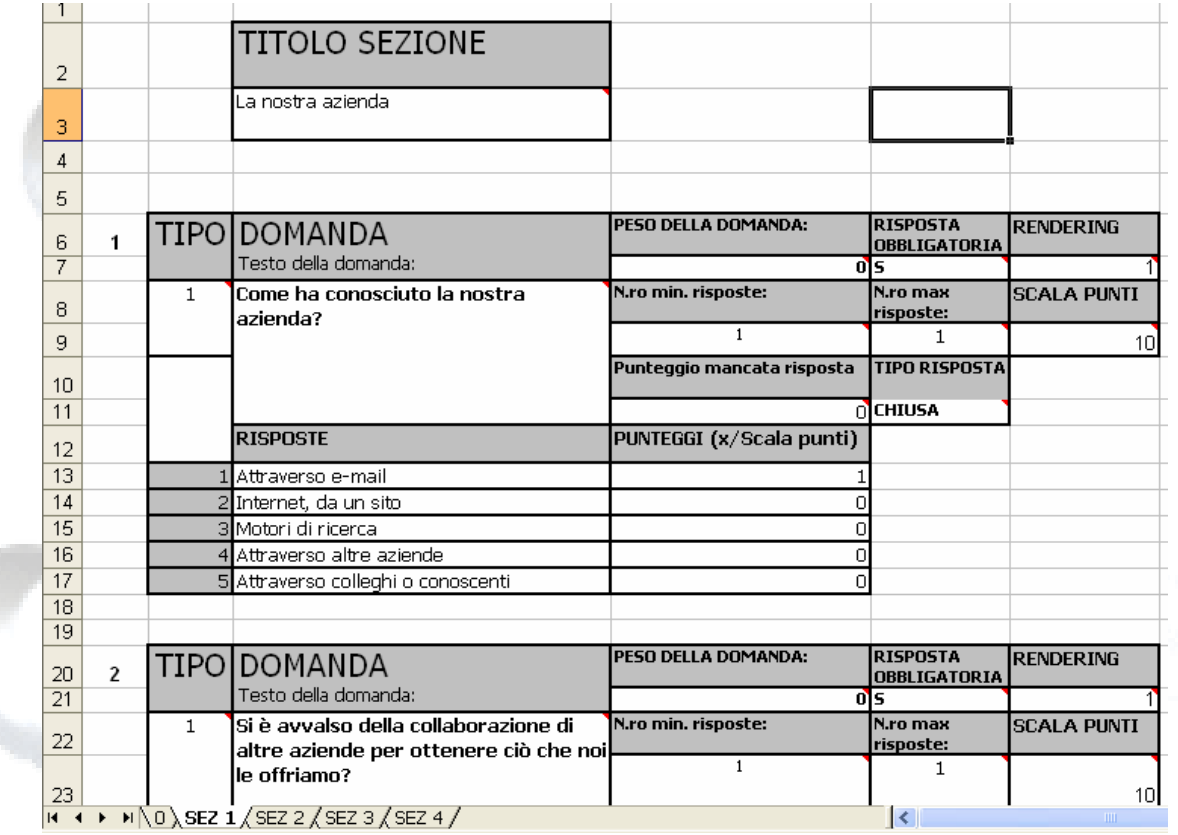

## Il questionario in excel

Si può notare, in figura, la presenza di varie schede in basso (0, SEZ1, SEZ2...), che rappresentano le sezioni. Il titolo della sezione è in alto in ciascuna scheda e ogni domanda contiene le caratteristiche illustrate alla pagina precedente.

## Info Quest importa il questionario

Il questionario in formato excel concordato con la "Grandi Orizzonti" è ora completo in tutte le parti necessarie. Viene *importato nel sistema Info Quest* e su internet se ne verifica la corretta importazione. La verifica avviene tramite il "cruscotto dei questionari" su web che visualizza la struttura del questionario (come nella figura sottostante), ma la "Grandi Orizzonti" non ha accesso a questa visualizzazione.

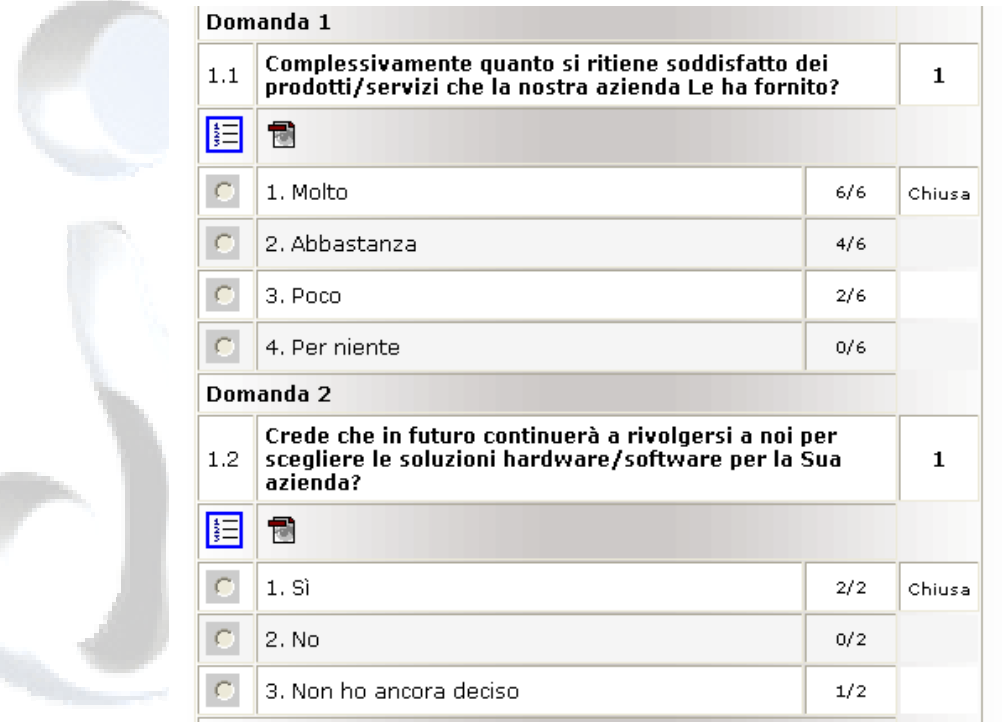

## Il questionario importato (due domande)

Attraverso il medesimo cruscotto, si ha la possibilità di fare alcuni cambiamenti ed i cambiamenti possono riguardare la disposizione delle domande o rendering, se si desidera, ad esempio, che sul questionario pubblicato compaiano per ogni domanda:

- 1. risposte disposte verticalmente (come sopra),
- 2. risposte disposte orizzontalmente,
- 3. una visualizzazione delle risposte mediante casella a tendina

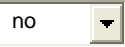

.

## Info Quest pubblica il questionario

Dal cruscotto su internet, Info Quest pubblica il questionario con una veste grafica standard (come in figura sotto). Lo stile può essere cambiato.

Il questionario è un sito completo, composto da una serie di pagine o sezioni, con credenziali di accesso (LOGIN) con una loro grafica e logica di navigazione.

Il questionario pubblicato si raggiunge da internet mediante un indirizzo web http (URL) determinato da:

#### [http://Nome\\_Server/Nome\\_Questio](http://Nome_Server/Nome_Questionario)nario

ad esempio <http://> [www.InformationQuest.it/](http://www.InformationQuest.it/) GrandiOrizzonti CustomerS Esistono due tipologie di accesso, configurabili in qualsiasi momento dal cruscotto su web: accesso libero e accesso con credenziali.

• L'accesso libero si utilizza quando non si sa a priori chi andrà a compilare il questionario. L'accesso libero prevede un form di identificazione che ha questa struttura.

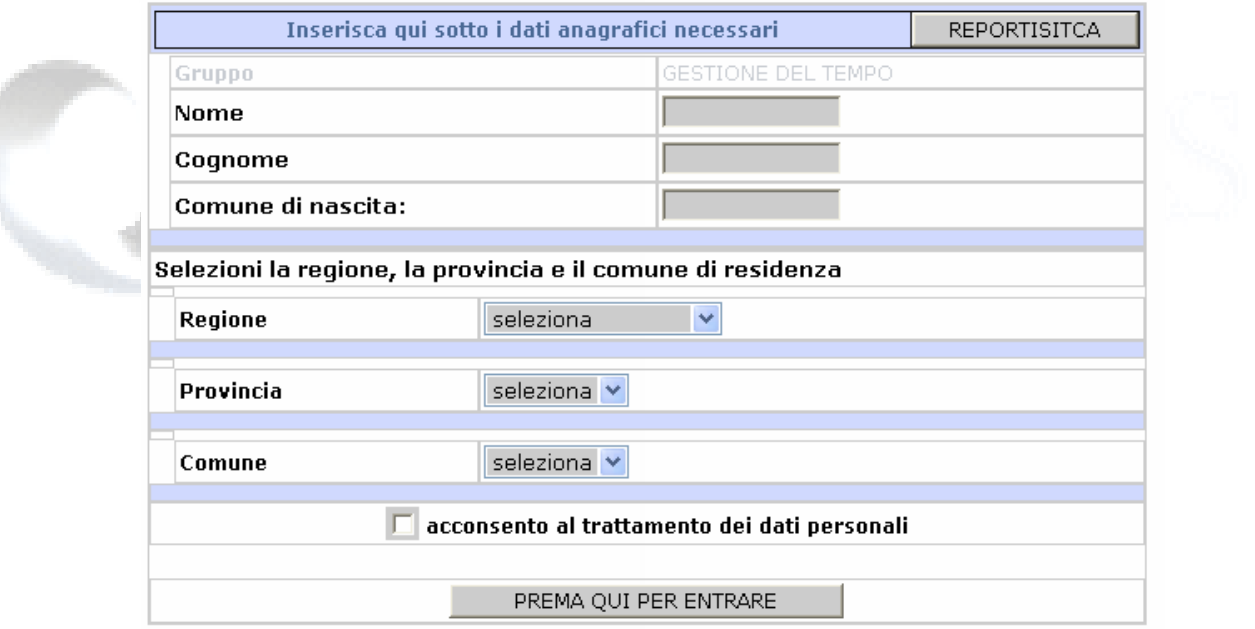

Ci si preoccupa di identificare in maniera univoca chi entra a compilare il questionario. Le credenziali di accesso al questionario vengono generate

automaticamente dal sistema al termine della compilazione di questo form ed il partecipante entra a rispondere alle domande del questionario.

· L'accesso con credenziali si utilizza invece quando si sa con esattezza chi dovrà compilare il questionario e si vuole che solo gli "scelti" e non altri compilino il questionario. Sotto compare il form di ingresso per l'accesso con credenziali (è possibile come vedremo saltare questa maschera, utilizzando dei links di ingresso particolari).

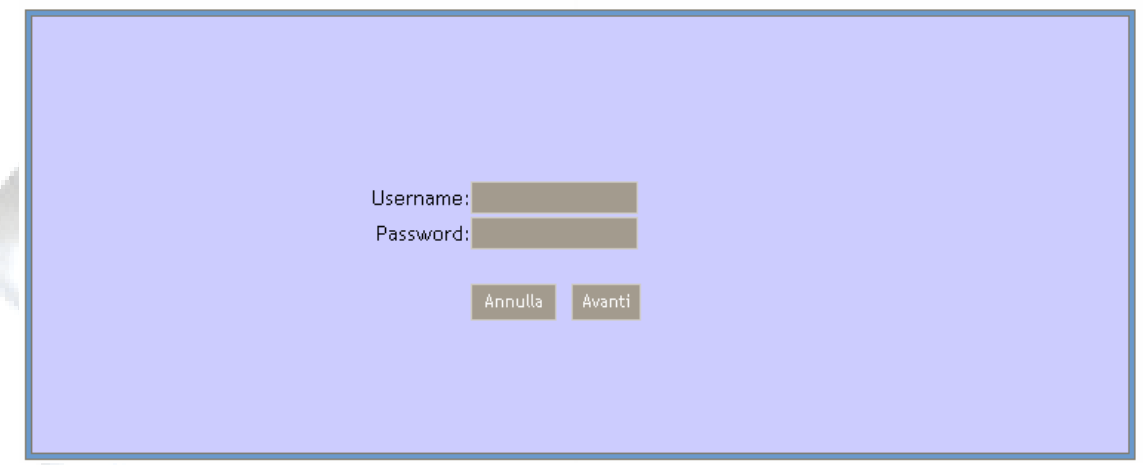

Una volta autenticati, si entra nel questionario per la sua compilazione.

A sinistra compare la lista delle sezioni o pagine previste che riporta i nomi attribuiti alle sezioni in fase di costruzione sul foglio excel (es. Sezione 1. Qualità dei Servizi).

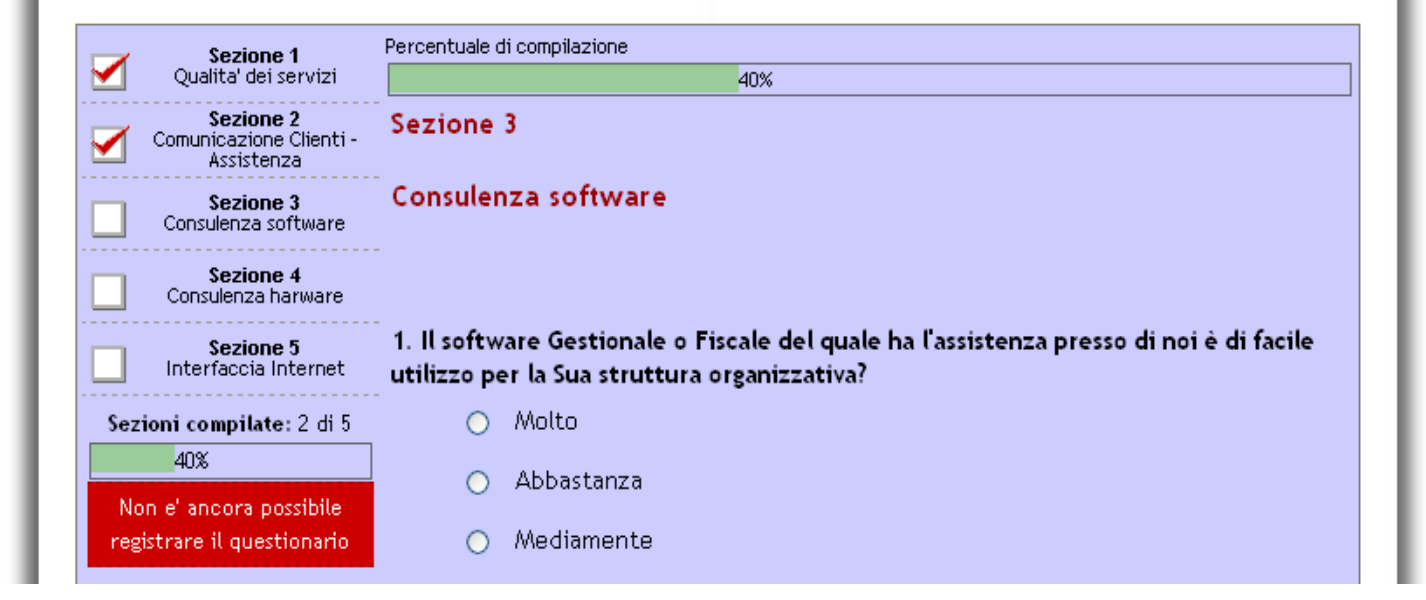

÷

Compaiono diversi simboli a fianco dei nomi delle sezioni che indicano che:

Non si e' ancora entrati in questa sezione.

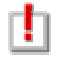

Non e' stata data risposta ad una o più domande obbligatorie.

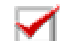

L'intera sezione e' stata compilata.

Soprattutto per questionari lunghi, composti da molte pagine, può tornare utile la visualizzazione dello stato di avanzamento disposta in alto a destra e in basso a sinistra del questionario nella figura a pagina precedente.

A destra compaiono il numero e il nome della sezione che si sta compilando e le domande con le relative risposte.

Il questionario prevede due tipi di compilazione o navigazione: condizionata e non.

- Condizionata: non prevede una navigazione libera tra le sezioni, la sequenza di svolgimento è obbligata, non si può andare nella sezione successiva se non si è completata quella in cui si è. L'utente deve aver risposto a tutte le domande obbligatorie previste nella sezione attuale se vuole passare alla successiva.
- · Non condizionata: il questionario abilita i link di accesso diretto alle sezioni: sulla lista di sinistra delle sezioni del questionario ad ogni nome di sezione corrisponde un link che rimanda alla sezione stessa. Si passa da una sezione all'altra indipendentemente se si è compilata la sezione corrente.

Un questionario non può comunque essere terminato con successo o registrato finché non si è risposto alle domande obbligatorie.

Nel caso della "Grandi Orizzonti" è stato scelto il questionario chiuso, perché la ditta possiede i riferimenti di tutti suoi clienti, e navigazione condizionata, perché il questionario di Customer Sastisfaction di solito segue un filo logico.

# 2.III – Info Quest gestisce i nominativi

#### Per prepararsi a ricevere i dati dai clienti occorre averne prima le liste.

Info Quest acquisisce le liste dei nominativi dei clienti della "Grandi Orizzonti" con le relative e-mail e li abilita alla compilazione del questionario.

La "Grandi Orizzonti" si occupa di inserire i nominativi e gli indirizzi e-mail dei suoi clienti nel foglio excel come sotto fornito da Info Quest.

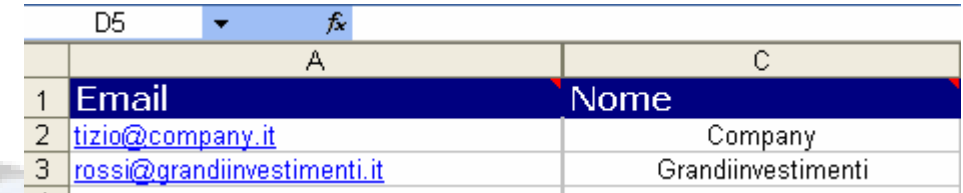

Info Quest, ricevuto il foglio compilato da "Grandi Orizzonti", stabilisce delle password e forma dei gruppi a seconda delle esigenze di raggruppamento dei clienti "Grandi Orizzonti". Ad esempio.

#### GRANDI ORIZZONTI/Aziende\_base/Business/CSatisfaction.

Si possono formare più gruppi, si consiglia di formare gruppi con max 300 elementi. Nel caso in esame è stato formato un solo gruppo.

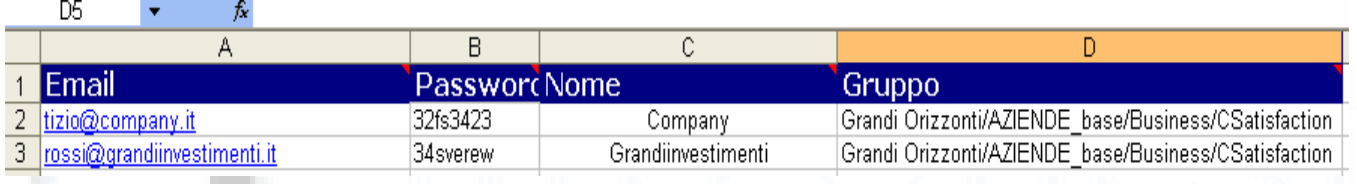

Info Quest Importa gli utenti nel sistema ed abilita gli utenti al questionario per gruppi. La grandi orizzonti ha 601 clienti che sono stati importati nel sistema attraverso il foglio excel ed iscritti al questionario. Risultano 604 poiché sono presenti anche 3 nominativi di prova necessari a testare il questionario e le operazioni successive.

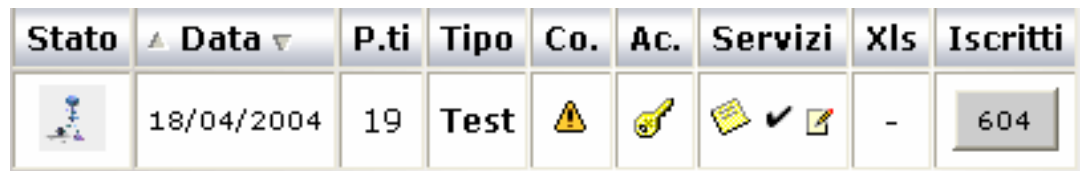

(questionario attivo, condizionato, chiuso, servizi abilitati e 604 iscritti)

# 2.IV – Info Quest crea e spedisce gli inviti

## Info Quest crea gli inviti

## Per presentare in modo discreto ed efficace l' indagine, Info Quest e

"Grandi Orizzonti" creano il testo dell'invito alla compilazione.

I testi delle e-mail hanno una parte fissa ed alcune parti variabili a seconda del cliente. Nel testo sottostante compaiono in rosso le parti variabili.

Per evitare errori di digitazione, username e password sono nascoste nel link al questionario "clicchi qui" . In questo modo l'ingresso alla compilazione risulta immediato.

#### Spettabile (Nome\_Cliente)

Gentile cliente,

La …………………….. che si propone presso la Sua organizzazione come partner tecnologico in diversi settori, nel costante intento di soddisfare i propri clienti e di proporre Loro soluzioni complete rispondenti alle Loro esigenze, desidera individuare possibili aree di miglioramento.

A questo scopo ci rivolgiamo a tutti i nostri clienti per conoscere il Loro punto di vista sulla qualita' dei servizi e dei prodotti che forniamo.

La preghiamo quindi di dedicarci qualche minuto del Suo tempo per compilare il questionario presente al link sotto indicato, affinché le Sue considerazioni possano permetterci di offrirLe prodotti e servizi migliori e all'altezza delle Sue aspettative.

Il questionario sara' pubblicato per alcune settimane; potra' quindi compilarlo in qualsiasi momento della giornata.

Per entrare a compilare il questionario clicchi qui

Fiduciosi che voglia aiutarci a migliorare la Sua organizzazione migliorando i nostri servizi, La ringraziamo anticipatamente e rimaniamo a Sua completa disposizione per qualsiasi chiarimento.

Con i nostri migliori saluti,

L'Amministratore Delegato

Dott. …… ………

Per informazioni contattare il sig ……. …….. e-mail: …………………………… tel: ……………………………

Info Quest spedisce gli inviti

Per raggiungere fisicamente i clienti e metterli in grado di rispondere al questionario, Info Quest spedisce gli inviti ai clienti di "Grandi Orizzonti" a nome della "Grandi Orizzonti" via posta elettronica come una newsletter di un'azienda verso i propri clienti.

Dal cruscotto di InfoQuest su internet si inserisce il testo dell' e-mail. Prima si spediscono le e-mail agli utenti di prova , se tutto risulta a posto, selezionati i clienti di "Grandi Orizzonti" si spediscono tutte le 601 mail relative agli utenti iscritti al questionario. La "Grandi Orizzonti" non ha accesso a questo cruscotto gestito da Info Quest.

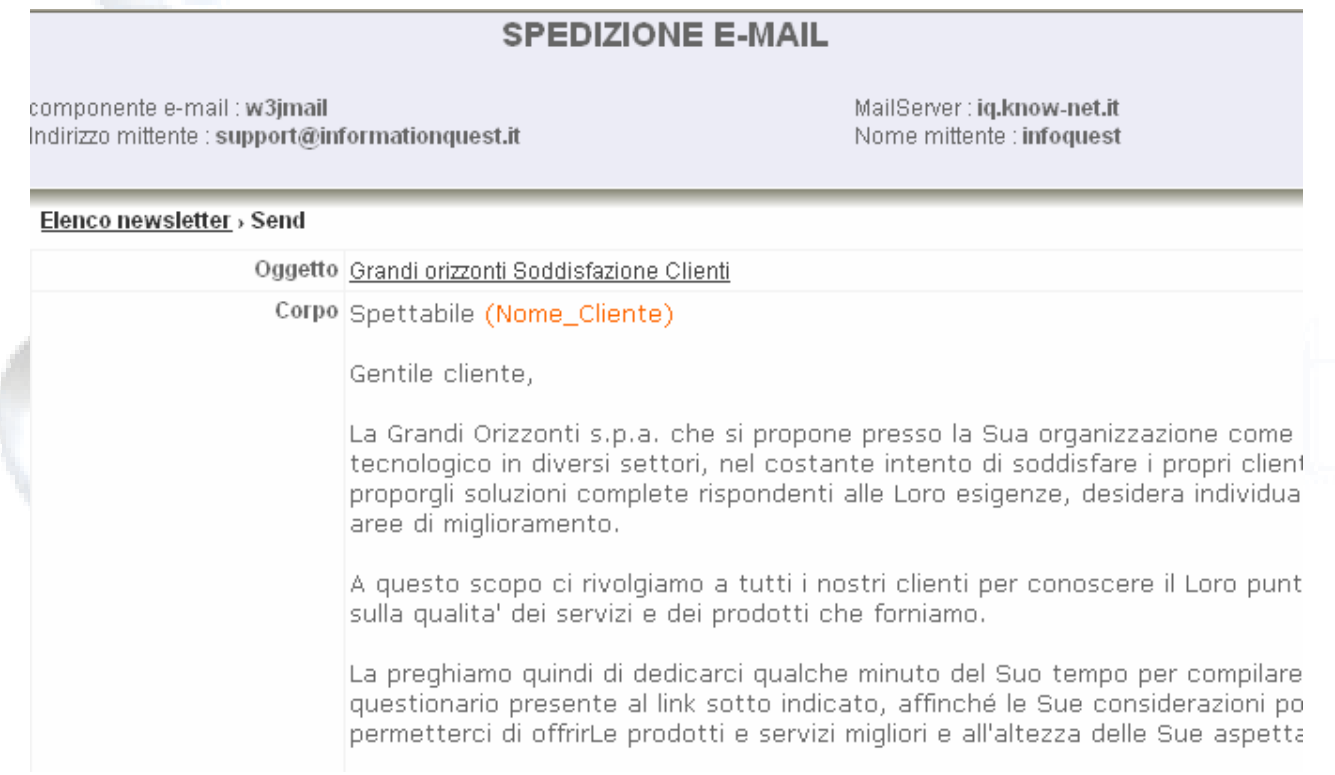

Alla ricezione delle e-mail i clienti di "Grandi Orizzonti" hanno la possibilità di entrare nel questionario attraverso il link predisposto sul testo dell'e-mail e possono iniziare al compilazione.

Ci sono tre scenari possibili:

a) "Grandi Orizzonti" fornisce nomi e e-mail dei suoi clienti ad Info Quest come sopra, Info Quest pensa a tutto, spedendo l'e-mail a nome di grandi orizzonti: il cliente di "Grandi Orizzonti" riceverà una e-mail da questo indirizzo.

[CustomerSatisfaction@GrandiOrizzonti.it](mailto:CustomerSatisfaction@GrandiOrizzonti.it)

(per favore non rispondere a questa e-mail)

b) "Grandi Orizzonti" fornisce ad Info Quest i nomi che compariranno sui risultati. Info Quest crea dei codici da mettere nelle e-mail che "Grandi Orizzonti" spedirà ai propri clienti.

"Grandi Orizzonti" deve personalizzarsi tutte le e-mail e spedirle. Tutela la riservatezza di "Grandi orizzonti" ma risulta in un carico di lavoro non indifferente.

c) Info Quest fornisce a "Grandi Orizzonti" il testo dell'e-mail con un link generico. "Grandi Orizzonti" spedisce ai propri clienti. I clienti dal link entrano in una pagina web ed inseriscono il proprio indirizzo e-mail, ricevono automaticamente un' altra e mail con il link effettivo di ingresso. La "Grandi Orizzonti" spedisce sempre a tutti la stessa e-mail, il cliente deve fornire una e-mail valida se vuole . Evita alla "Grandi Orizzonti" di dover fornire gli indirizzi a Info Quest tutti in una volta, decide lei quando spedire, può inserire il link anche in un'area del proprio sito, protetta (si deve essere sicuri che chi entra sia un cliente).

# 2.V – Info Quest controlla le compilazioni

Per vedere se e quanti utenti hanno risposto al questionario, Info Quest controlla le compilazioni attraverso il cruscotto su web. Controlla se coloro che entrano nel questionario porteranno a termine le compilazioni o meno.

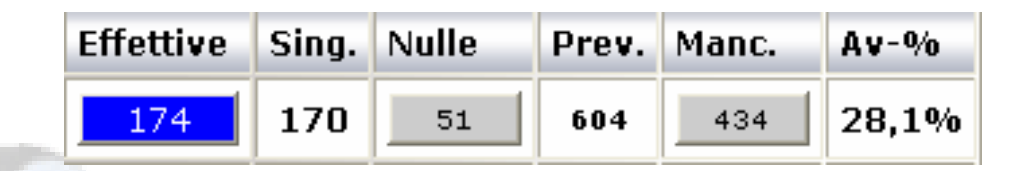

Si potrà visualizzare la lista delle compilazioni effettive (Effettive) in questo caso esse sono 174, ovvero le compilazioni che sono state portate a termine. Per tali compilazioni è possibile una visualizzazione veloce dei risultati. Sotto compare la compilazione di un utente (11351) con i relativi punteggi.

#### Esecuzione svolta da: 11351 il giorno: 26/11/2004, alle ore 11.51 Risultati conseguiti:

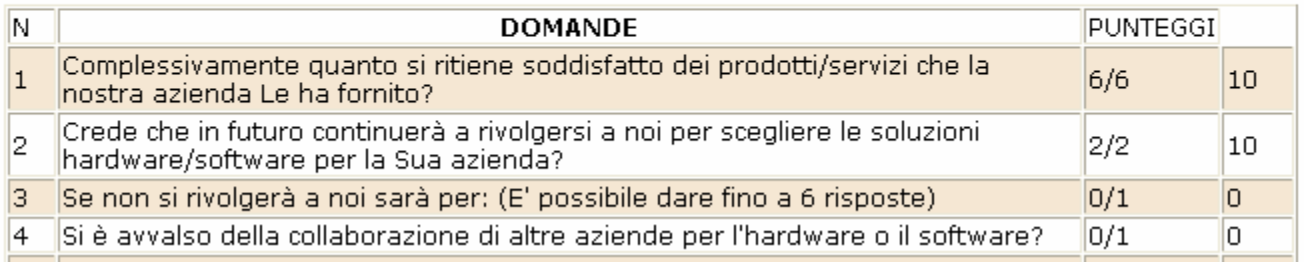

E' necessario visualizzare e gestire la lista delle compilazioni nulle (Nulle), ovvero quelle che non sono state portate a termine. Queste sono in numero di 51.

Info Quest comunica periodicamente alla "Grandi Orizzonti" l'andamento delle compilazioni mediante una e-mail.

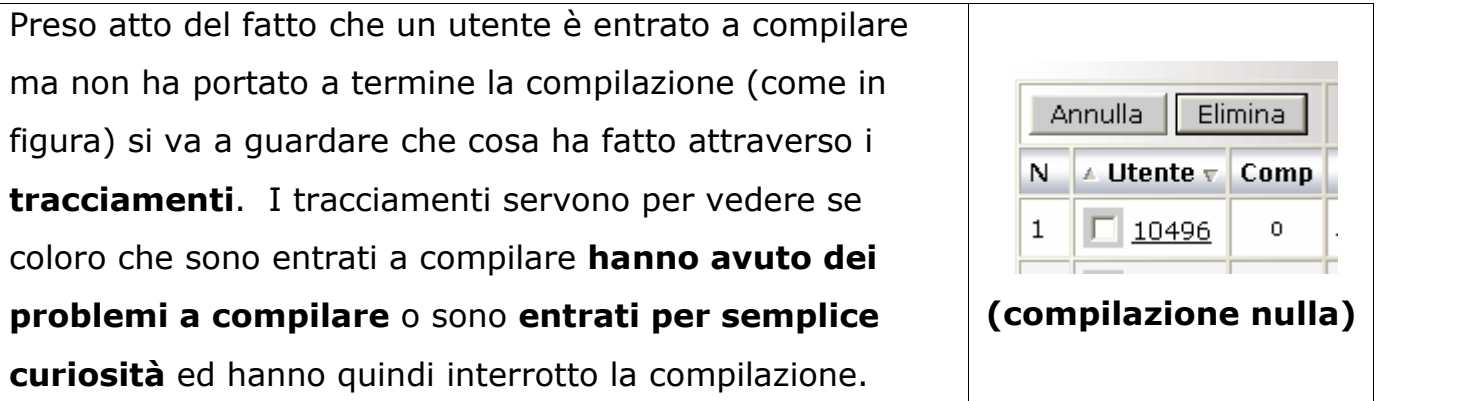

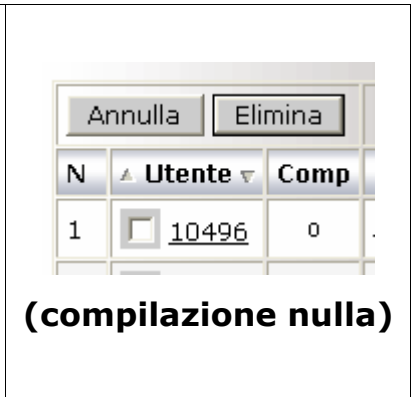

E' possibile ma raro, che un utente compili due volte, quella che conta è comunque l'ultima compilazione effettuata. La somma delle ultime compilazioni effettuate da ciascun utente è rappresentata dalle compilazioni singole (Sing.) che in questo caso sono 170.

Le compilazioni mancanti (Manc.) rappresentano la differenza tra le compilazioni previste e quelle singole. In questo caso sono 434 su 604 Previste (Prev.).

Quando si rivela necessario Info Quest procederà ad invii successivi delle e-mail per massimizzare il numero di compilazioni.

Di solito per un'indagine di Customer Satisfaction non si supera il 30% di compilazioni. Nel caso di "Grandi Orizzonti" si è raggiunto il 28,1% di clienti compilanti dopo un paio di invii, a distanza di un mese l'uno dall'altro.

Queste 170 compilazioni riempiono, se disposte in un **documento, circa 250** pagine. Per l'analisi dei dati può tornare utile disporre di uno strumento che permetta di *interrogare questi dati*, mediante dei filtri, e visualizzi i risultati con determinati criteri.

# 2.VI – Info Quest Interroga la base di dati

Info Quest Interroga la base di dati (da internet) impostando dei filtri mediante l'incrocio di domande e risposte, sulla data (anche su zone territoriali). a seconda della finalità dell'indagine. Le 170 compilazione della "Grandi Orizzonti" contengono molte informazioni utili che occorre estrarre.

 $\blacktriangle$ La "Grandi Orizzonti" ha l'esigenza di N D. **Risposte** 7 sapere quanti e chi sono i suoi clienti  $1$ .Complessivamente quanto si ritiene soddisfatto molto soddisfatti e che credono che dei prodotti/servizi che la nostra azienda Le ha fornito? continueranno a rivolgersi alla "Grandi Orizzonti".  $\overline{\mathbf{v}}$ 1. Molto г 2. Abbastanza Allo scopo Info Quest seleziona dal cruscotto (figura a fianco) su 3. Poco internet le domande e le risposte relative alla richiesta ed ottiene il 4. Per niente risultato. 2. Crede che in futuro continuerà a rivolgersi a noi G per scegliere le soluzioni hardware/software per la Info Quest constata che ci sono 42  $\begin{array}{|c|c|c|c|c|}\hline c&c&d\hline \end{array}$ .<br>Sua azienda? clienti della "Grandi Orizzonti" su<br>170. come dalla figura sotto, che hanno ⊽  $1. S)$ 170, come dalla figura sotto, che hanno  $\begin{bmatrix} R \\ R \end{bmatrix}$ 2. No le caratteristiche richieste e questi sono posti su una lista stampabile come sotto 3. Non ho ancora deciso (dove è stata omessa la visualizzazione  $3.$ Se non si rivolgerà a noi sarà per: (E' possibile degli utenti)dare fino a 6 risposte) 1. Scarsa assistenza 2. Scarsa qualità dei prodotti hardware

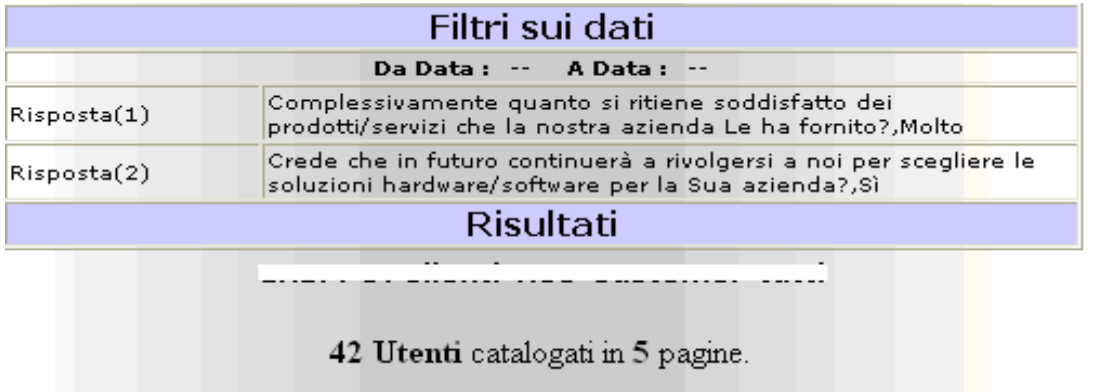

Risultano 42 clienti su 170 che sono molto soddisfatti e che pensano di continuare a rivolgersi a "Grandi Orizzonti".

Allo stesso modo "Grandi Orizzonti" vuole sapere chi è poco soddisfatto e niente affatto soddisfatto tra i suoi clienti. "Grandi Orizzonti" vuole avere i nominativi anche di chi non ha ancora deciso se si rivolgerà ancora a lei. Selezionando come sopra le risposte si ottengono i risultati.

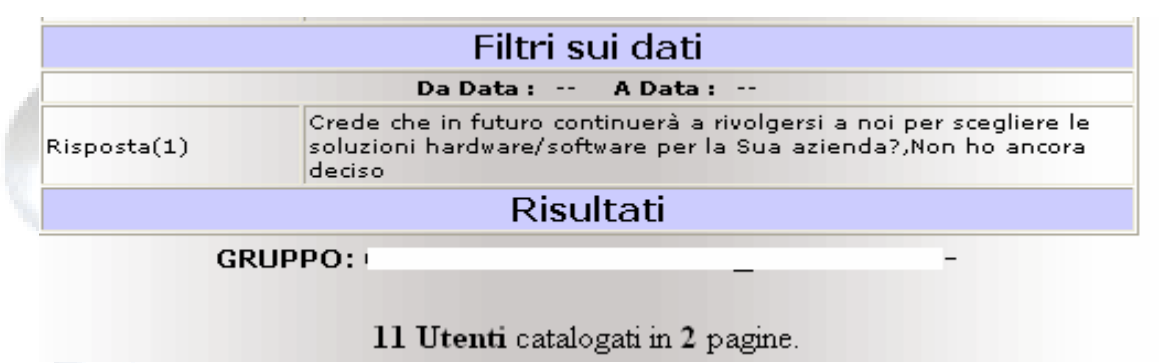

In realtà sono molte le richieste di incrocio di domande e risposte, richieste dalla "Grandi Orizzonti".

Risulta possibile formare qualsiasi tipo di interrogazione incrociando più domande e più risposte a piacere, scelte da un qualsiasi punto del questionario. Risulta anche possibile, se richiesti e preinseriti, definire dei filtri sulle "zone" in modo da poter fare delle interrogazioni di suddivisione sul territorio nazionale in regioni province e comuni.

E' inoltre possibile scegliere l'intervallo di data in cui eseguire l'interrogazione. La "Grandi Orizzonti" vuole sapere se, da quando è cominciata la somministrazione del questionario tra inizio dicembre 2004 e fine di gennaio 2005, ci sono dei miglioramenti significativi nella soddisfazione dei suoi clienti, paragonando quel periodo con le compilazioni svolte tra inizio maggio 2005 e fine giugno 2005.

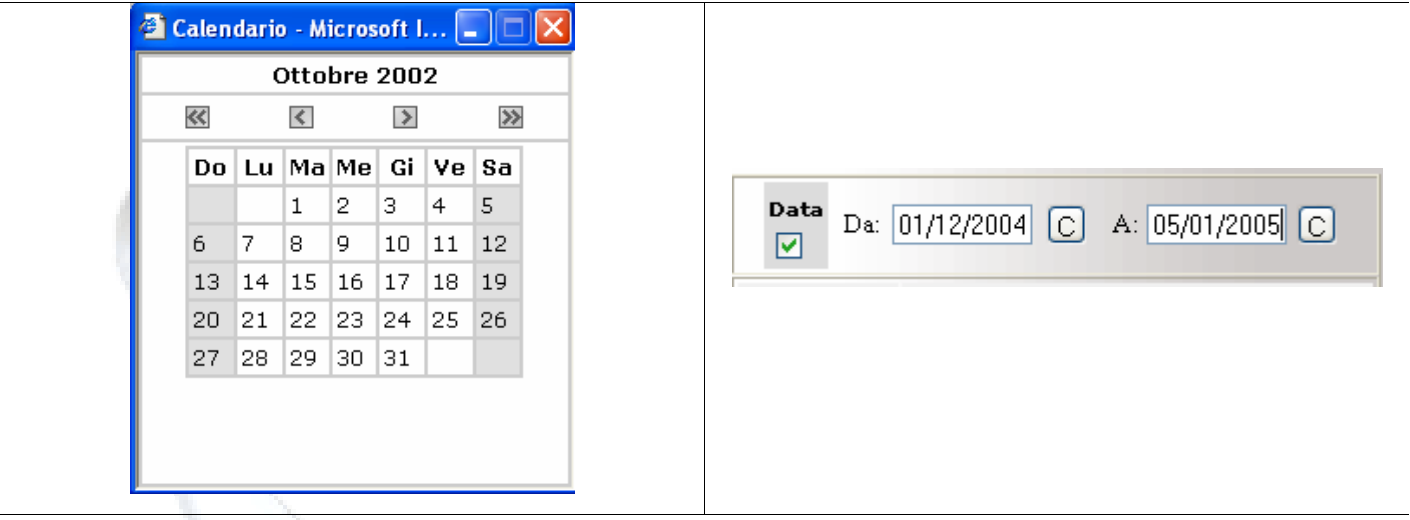

Le compilazioni di tutti i clienti che sono risultati dai vari filtraggi possono essere poi visualizzate su rapporti consultabili fuori linea e stampabili.

Con il medesimo strumento di filtraggio si procede alla generazione dei rapporti o reports che contengono i dati che interessano.

GENERA REPORT

**ANNULLA** 

Info Quest genera i reports che compaiono nella lista report. Compare anche il filtro che era stato impostato (Complessivamente quanto si ritiene soddisfatto…..MOLTO)

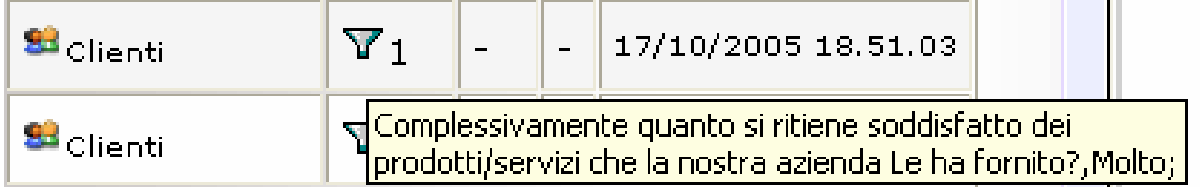

# 2.VII – Le statistiche e i reports

Le statistiche sui dati sono uno strumento necessario per avere delle idee immediate e chiare su fattori chiave che interessano. I calcoli statistici affrontati sono somme, medie, varianze o significatività. Grazie a questi calcoli è possibile fornire ai dati diversi livelli di lettura.

I reports (rapporti, stampe), sono delle presentazioni dei dati su file in formato PDF o altri formati, pronti per essere stampati in formato A4. Info Quest propone statistiche su reports di tre tipi:

- · Punteggi (Generale o Valutazioni)
- · Frequenze (Domande o Occorrenze)
- · Utenti (Utente per Utente)

Anche per il report dei punteggi, che è il più grande e contenendo tutti i risultati, in molti casi assume la dimensione di un libro, ci sono livelli di lettura che permettono di capire immediatamente le cose importanti.

Nel caso della "Grandi Orizzonti" i risultati significativi del report dei punteggi stanno sulle prime 15-20 pagine del report. Gran parte del report è occupata dai risultati di dettaglio, che per completezza vanno comunque riportati nel caso si vogliano fare degli approfondimenti.

Tutti i reports hanno una **pagina di testata** che riporta alcune informazioni di carattere generale. I reports hanno la caratteristica di andare da un grado di massimo raggruppamento (o minimo dettaglio) dei dati, fino ad un grado di minimo raggruppamento (o massimo dettaglio), dati tutti disaggregati. La pagina di testata rappresenta il massimo grado di aggregazione dei dati.

Il report è generato per utenti appartenenti ad un "gruppo" il cui nome compare nella pagina di testata. I primi due reports corrispondono ciascuno ad un file, mentre il terzo, quello del singolo utente, è composto di tanti files per quanti sono gli utenti del gruppo.

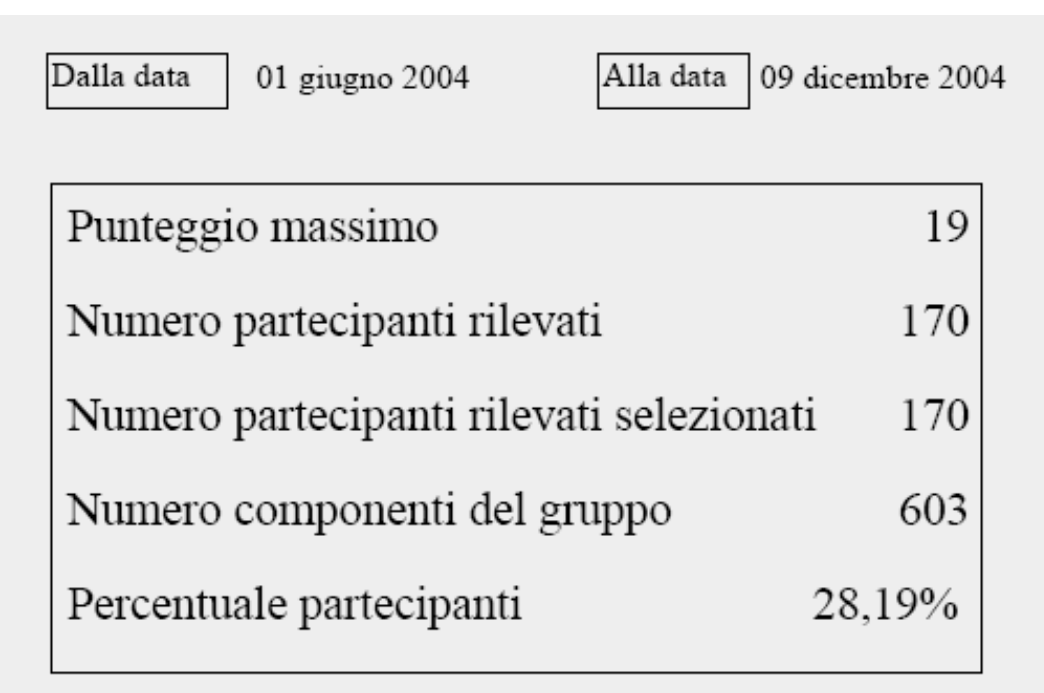

Le date sono relative alla data della prima compilazione che compare nel report fino alla data dell'ultima compilazione che compare nel report.

Il punteggio massimo rappresenta il valore massimo raggiungibile dal punteggio di un partecipante.

Il Numero di componenti del gruppo di "Grandi orizzonti" è 601.

I partecipanti, 170, sono coloro che hanno compilato con successo il Questionario. I partecipanti rilevati selezionati è il sottoinsieme degli utenti determinato dai filtri sui dati, se tali filtri sono stati impostati (in questo caso non impostando il filtro sono sempre 170).

La **percentuale partecipanti** è evidentemente la percentuale di quelli che hanno compilato rispetto ai componenti del gruppo.

Nel caso sia stato utilizzato un filtro per la selezione degli utenti come quello sotto riportato, esso viene visualizzato subito dopo la lista delle domande. Nel caso del filtro in figura si sono scelti gli utenti che non hanno ancora deciso di rinnovare.

### UTENTI SELEZIONATI PER

Domanda N. : 2 SEZIONE : 1. Qualita' dei servizi Crede che in futuro continuerà a rivolgersi a noi per scegliere le soluzioni hardware/software per la Sua azienda?  $\overline{\mathbf{z}}$ Non ho ancora deciso

Esiste anche la visualizzazione del filtro per zone oltre che un filtro per domande ed un filtro per data, che qui non è stato applicato.

Si differenziano a questo punto i due tipi di report: report generale (e particolare) degli utenti e quello delle domande o frequenze.

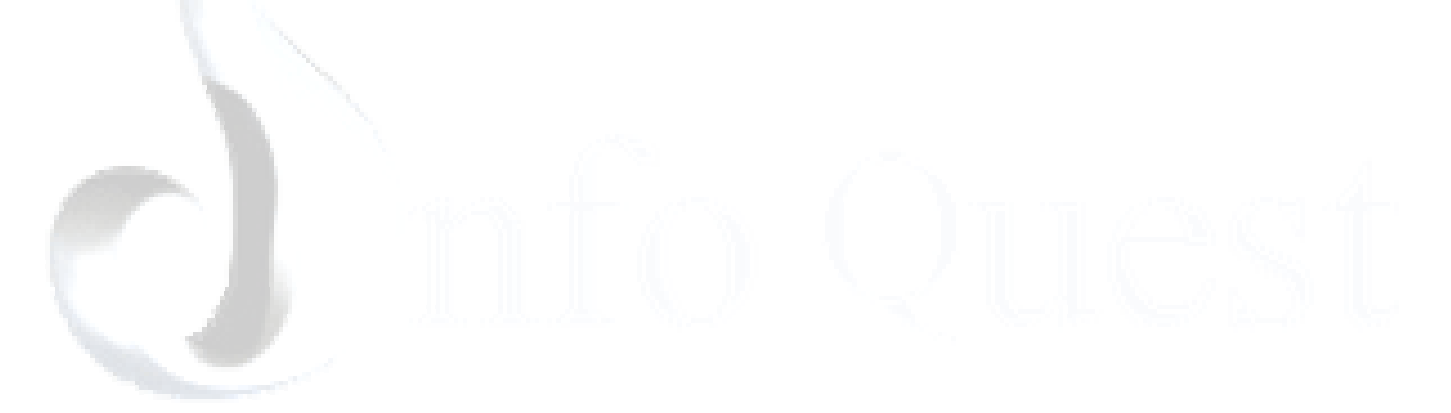

# 2.VII.1 Analisi dei punteggi

Questo report nella sua veste generale con i 170 utenti della "Grandi Orizzonti" che hanno compilato, consta di 220 pagine divise in varie parti, oltre alle prime due parti già viste e comuni anche all'altro tipo di report.

Nelle pagine successive all'intestazione, questo report contiene l'elenco delle domande con i progressivi relativi delle sezioni (pagine web) i testi delle domande ed i voti presi in percentuale, o percentuale di soddisfazione per ciascuna domanda.

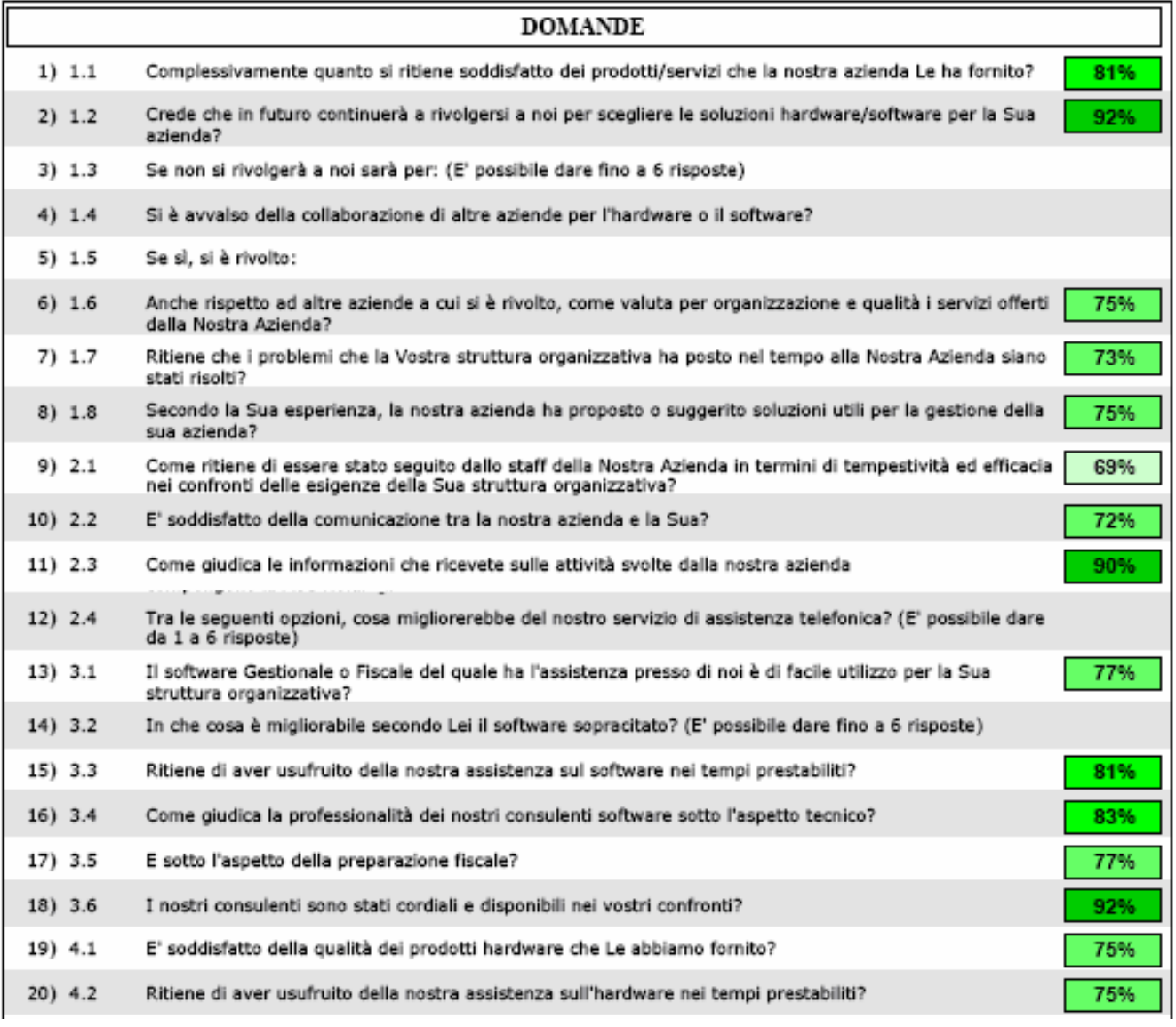

Da qui si possono individuare immediatamente i punti deboli e i punti di forza. In questo caso la "Grandi Orizzonti" va complessivamente bene. Tutto è sopra la sufficienza abbondantemente. Il punto debole può essere rilevato nella domanda 9.

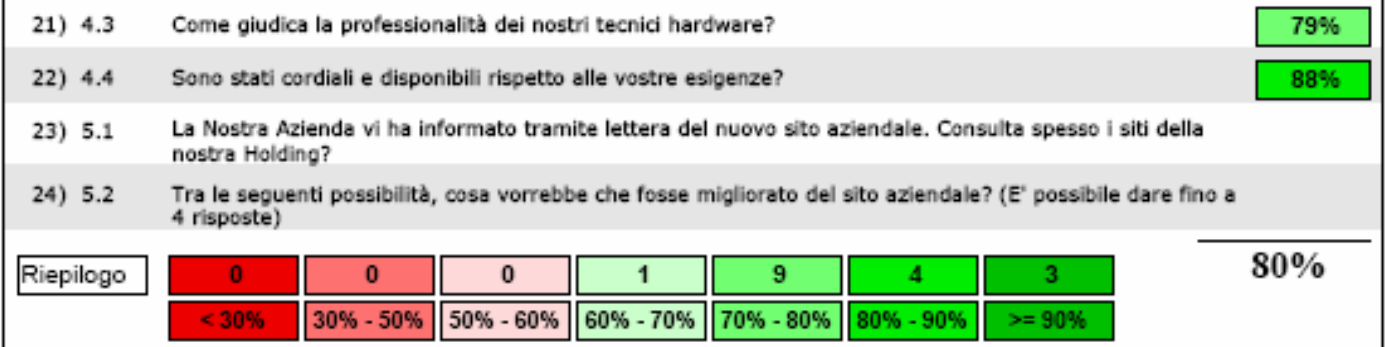

I colori delle delle caselle sono funzione delle percentuali e presentano sette intervalli che vanno da una percentuale minore di 30 (rosso scuro) ad una percentuale maggiore di 90 (verde scuro).

La "Grandi orizzonti" ha una media piuttosto alta 80% complessivamente. I clienti di "Grandi orizzonti" intervistati sono soddisfatti all'80%.

Solo una domanda risulta tra il 6 e il 7 o tra il 60% e il 70%. La maggior parte delle domande si attesta tra il 7 e l' 8 alcune domande sopra l'otto, addirittura 3 domande sopra il 9.

#### Ci sono tre punti di eccellenza:

- 1) Rinnovi della fiducia alla "Grandi Orizzonti"
- 2) Chiarezza delle informazioni della "Grandi orizzonti"
- 3) Cordialità dei consulenti.

Se vuole mantenere gli alti standard attuali "Grandi orizzonti" dovrà migliorare su tempestività ed efficacia degli interventi come specificato alla domanda numero 9.

## 2.VII.1.a I risultati analitici delle domande

Il sottoreport dei risultati delle domande, riporta la scala dei colori in funzione del punteggio di ogni domanda. Riporta inoltre *i pesi adottati* per ciascuna domanda, come si può notare le domande a peso nullo non agiscono sulla media. Esiste un valore importante la "significatività" esso esprime il fatto che il valor medio percentuale sia rappresentativo dei valori che l'hanno determinato. Ciò significa ad esempio che: i valori degli utenti sulla prima domanda sono abbastanza vicini al 75% perché la significatività del valor medio è 80%. Come pure quelli della quindicesima domanda sono ben rappresentati da 78% la cui significatività è piuttosto alta.

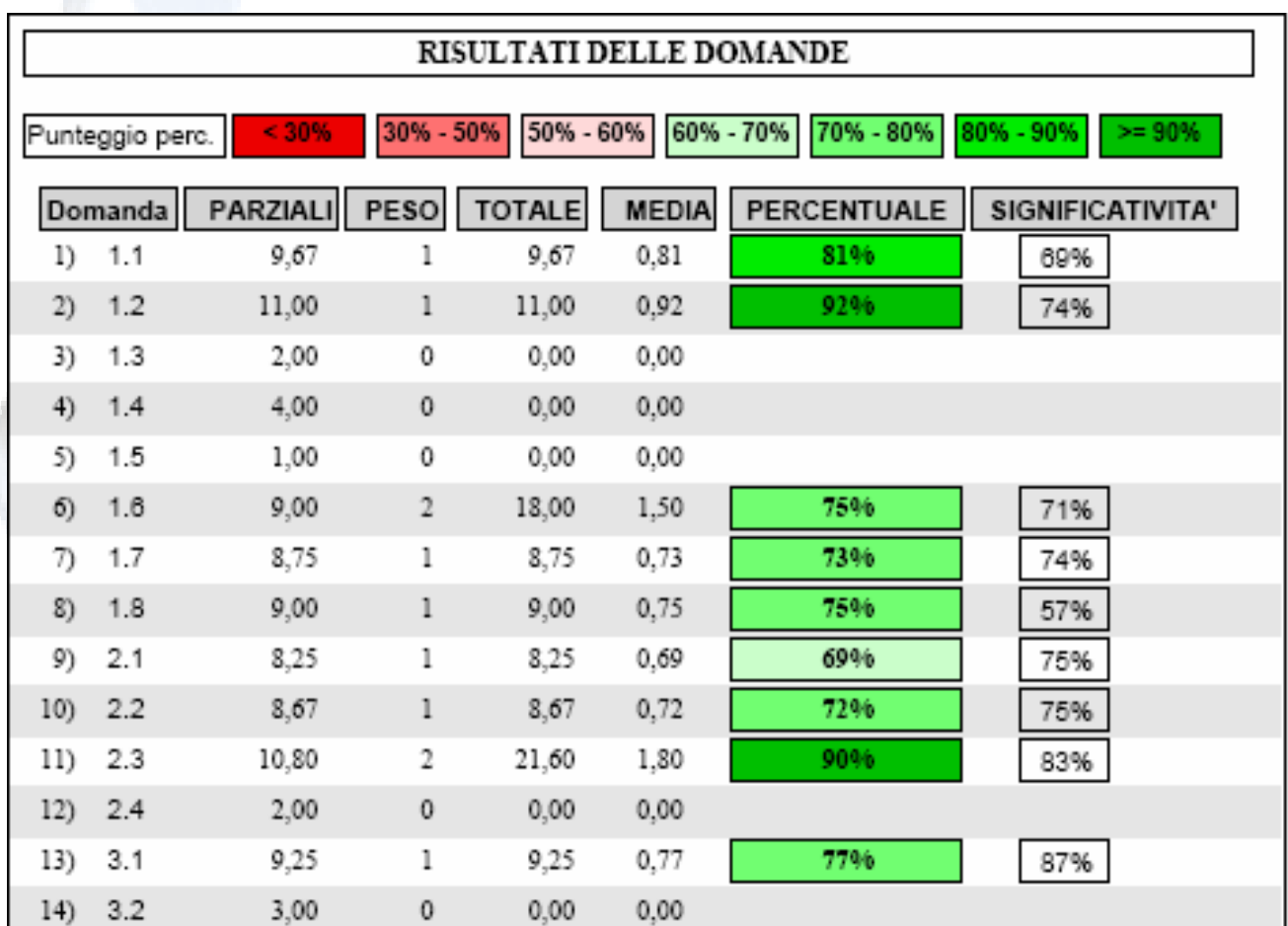

Nei casi in cui la significatività è sopra il 70% possiamo dire che il valor medio rappresenta abbastanza bene i valori che l'hanno determinato.

## 2.VII.1.b I risultati generali sui punteggi degli utenti

Per quanto riguarda i risultati degli utenti, vengono riportati inizialmente una serie di valori di riferimento come il punteggio per utente massimo e minimo rilevati, il punteggio medio già calcolato in precedenza.

Si mette in evidenza inoltre la percentuale dei partecipanti che si trova sotto il punteggio medio e quella che si trova sopra tale punteggio.

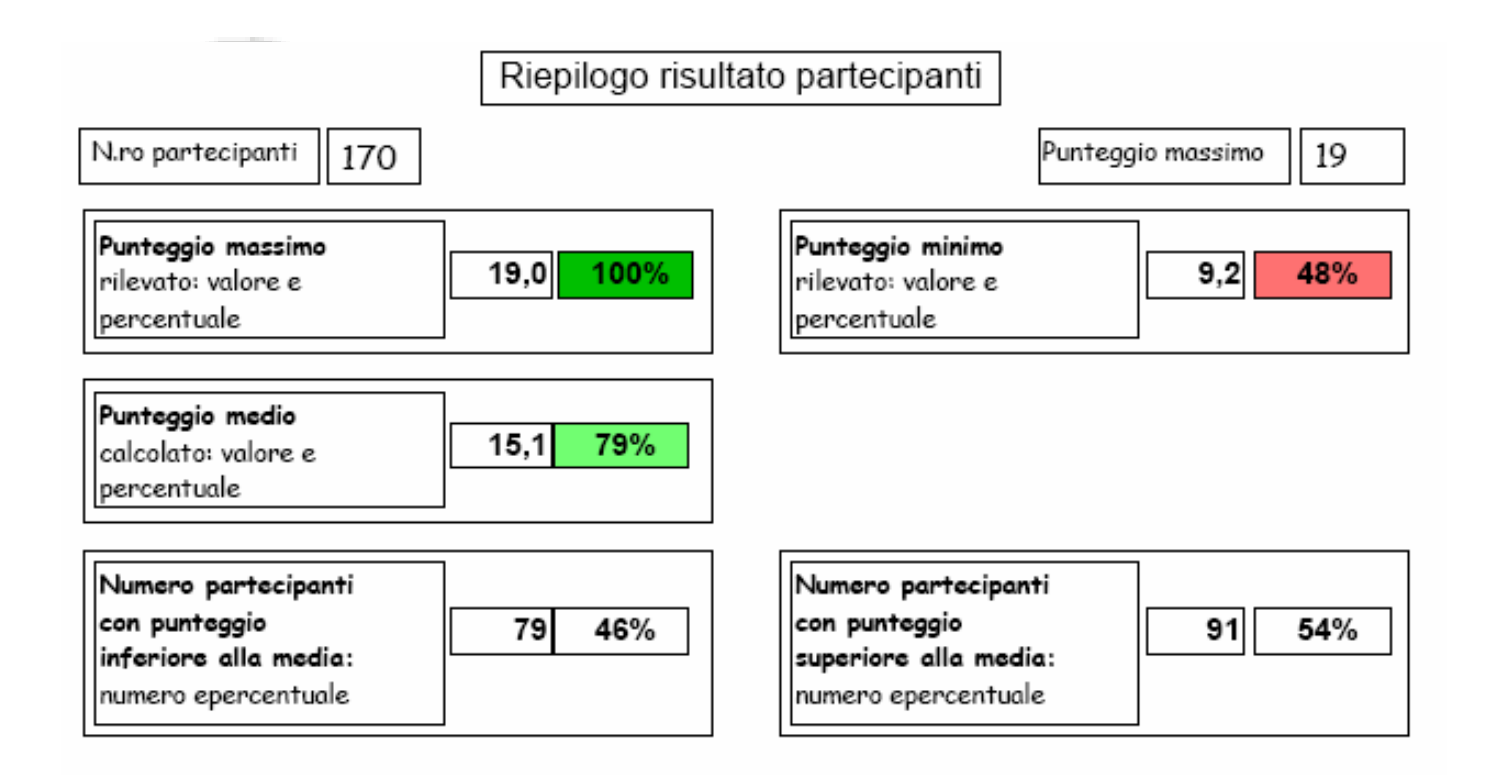

Prima di mostrare la lista di tutti gli utenti si procede a questa breve analisi e all'analisi dei punteggi in funzione delle fasce di punteggio percentuale che sono state già utilizzate nel caso delle domande. Se 30% è un punteggio in realtà significa 30 su 100 oppure 3 su 10 e così via.

Per ogni fascia di punteggio in percentuale viene riportato il numero dei partecipanti rilevati e la percentuale dei partecipanti rilevati.

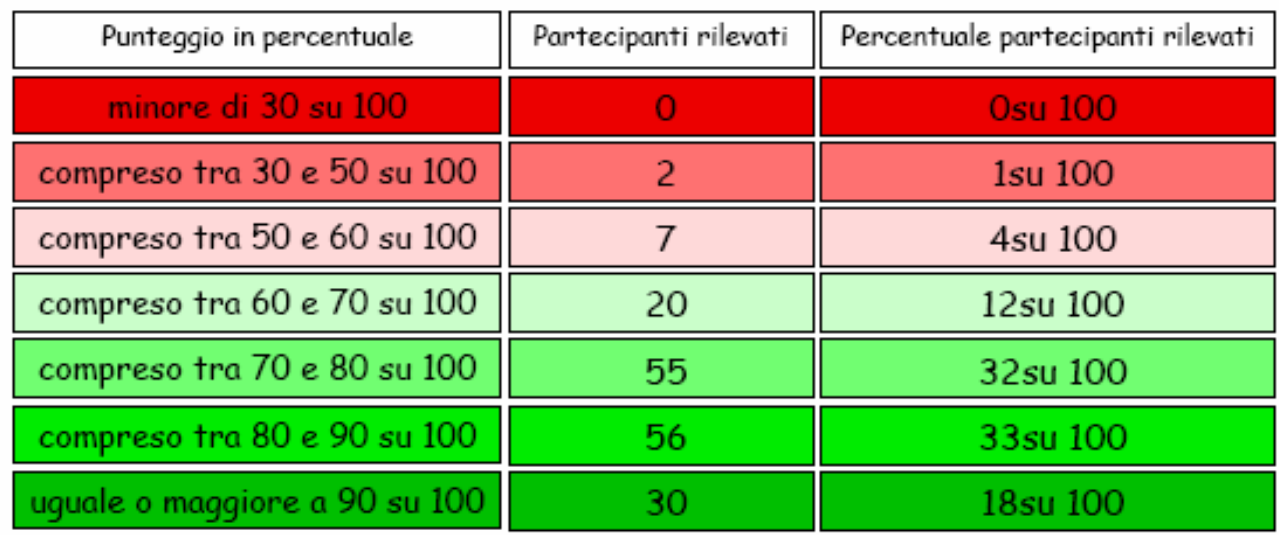

Si può notare che solo due utenti ovvero l'1% sono sotto il 50%, pochi (4%) sono sotto la soglia della sufficienza. Troviamo che la maggior parte si concentra sulla fascia di **punteggio tra il 70% e il 90%**, e rappresentano il 32%+33% = 65% degli intervistati.

Il valor medio di 80% che era stato dato a "Grandi Orizzonti" si può constatare sia significativo.

### 2.VII.1.c I risultati degli utenti (ordine alfabetico)

Per ragioni di privacy non sono stati messi i nomi delle aziende clienti della "Grandi Orizzonti". Nel caso reale, quando il report viene dato alla "Grandi Orizzonti", al posto dei numeri ci sono i nomi.

I risultati degli utenti compaiono con la data di compilazione del questionario, in ordine alfabetico.

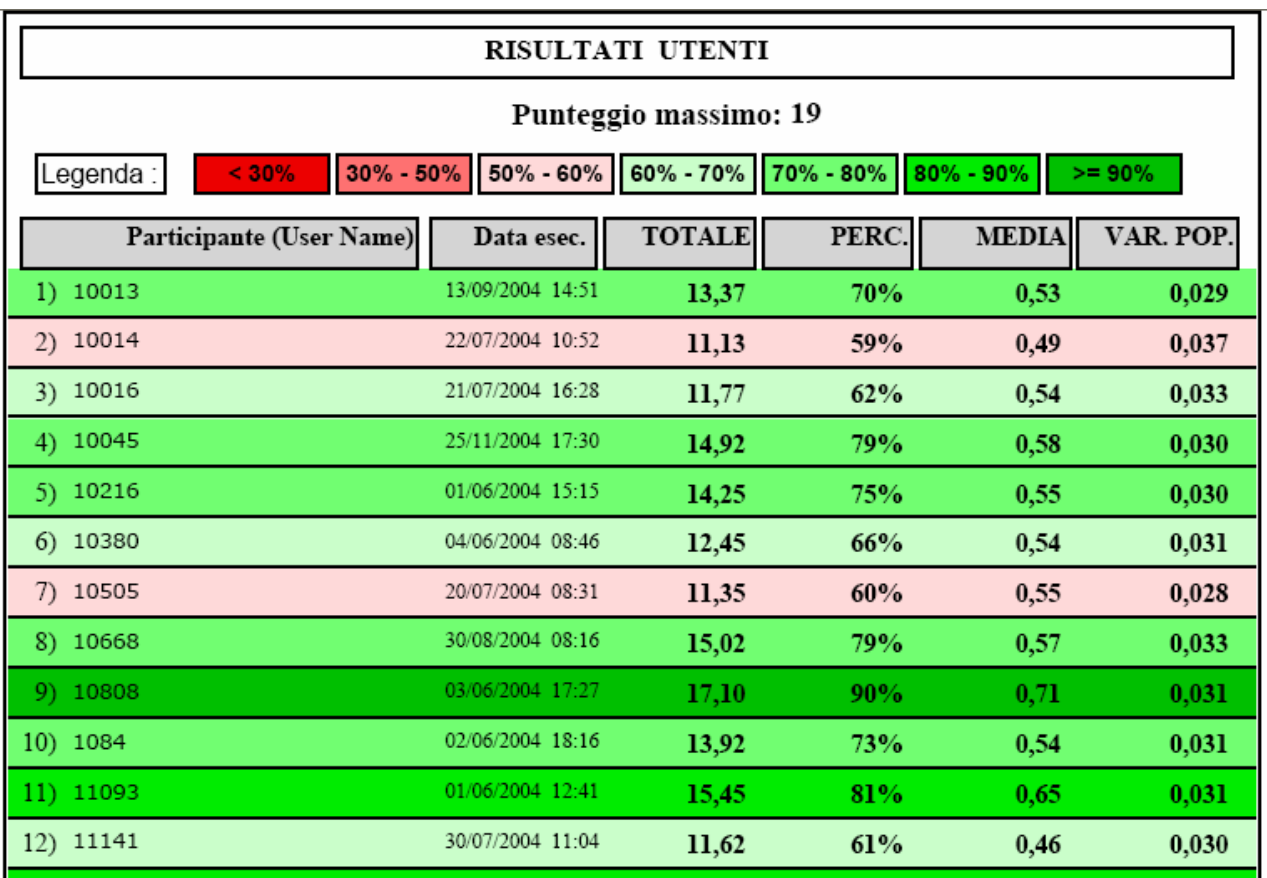

I punteggi totalizzati (TOTALE), compaiono affiancati dalla percentuale (PERC.). La percentuale è calcolata riferendosi al *punteggio massimo* del questionario che compare in testa all'elenco.

Questi sono i "voti" che la "Grandi Orizzonti" ha ricevuto dai suoi clienti.

Nella pagina precedente si identificano un valore alto e due valori sotto la soglia della sufficienza (tra 50% e 60%). Scorrendo la lista troviamo al 27esimo posto un valore abbastanza negativo 49% e troviamo, poi al 136esimo posto in ordine alfabetico (figura sotto), anche un altro valore (48%) il minimo di tutta la classifica.

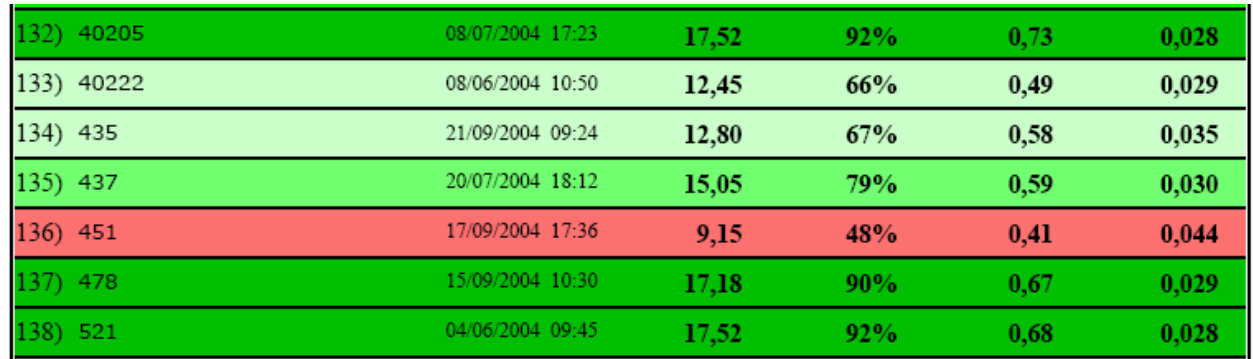

A vista è quindi possibile l'individuazione delle anomalie. Occorrerà andare nel dettaglio del singolo utente per capire da che cosa è determinato il giudizio.

Essendo questo report in ordine alfabetico, è utile per cercare su una lista lunga un cliente che interessa in particolare alla "Grandi Orizzonti", del quale si voglia conoscere la soddisfazione.

Al contrario la classifica in ordine di punteggio proposta a pagina seguente, può servire solo per evidenziare con chiarezza chi non è soddisfatto ed in quale aspetto.

## 2.VII.1.d La classifica degli utenti (punteggi, questionario <sup>e</sup> sezioni)

La classifica degli utenti riporta i punteggi totali degli utenti in ordine crescente (dal più basso al più alto). Riporta relativamente ad ogni utente i punteggi totalizzati in ogni sezione.

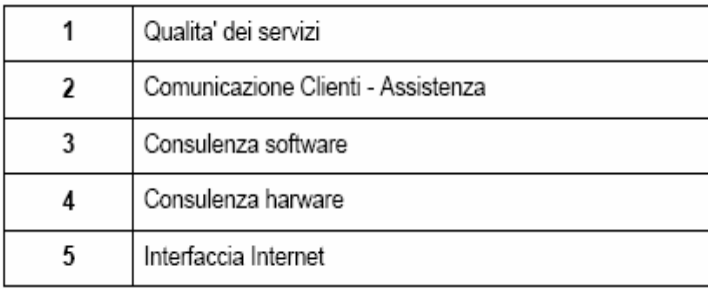

#### I meno soddisfatti

Si parte dal meno soddisfatto, l'utente che ha totalizzato il valore più basso 9,2 o 48%. Tale valore è dato principalmente dal risultato negativo della seconda sezione in cui ha totalizzato 11% che è un valore bassissimo. Le anomalie risultano evidenziate in rosso o rosa. In modo da realizzare immediatamente la loro presenza. A seguire c'è un altro partecipante che ha totalizzato il minimo, con un valore particolarmente basso nella prima sezione. E' bene analizzare un certo numero di utenti di questo tipo, fino almeno ad un 10% degli utenti totali (cioè fino a 17 in questo caso).

#### Notiamo che complessivamente la terza e la quarta sezione hanno dei risultati più alti di

soddisfazione rispetto alle altre. Risulta evidente che ci sono delle potenziali carenze sulla prima e sulla seconda sezione.

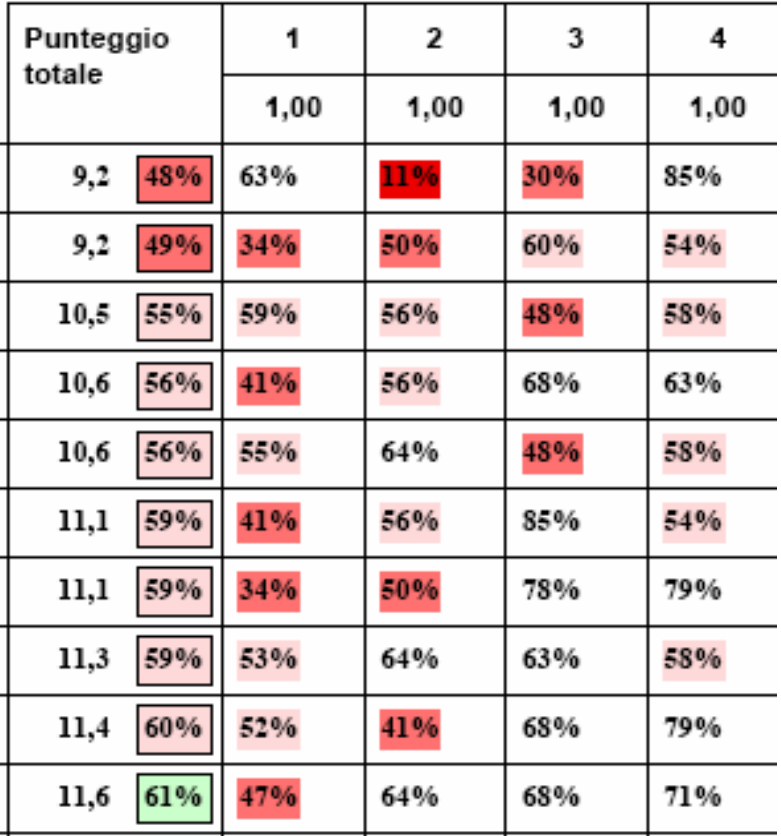

#### Alcuni clienti sicuramente soddisfatti

Possiamo notare che anche in utenti piuttosto soddisfatti, si nascondo tuttavia delle insoddisfazioni. In questo caso per gli aspetti relativi alla seconda sezione notiamo due 55% che rispetto agli altri voti sono piuttosto bassi.

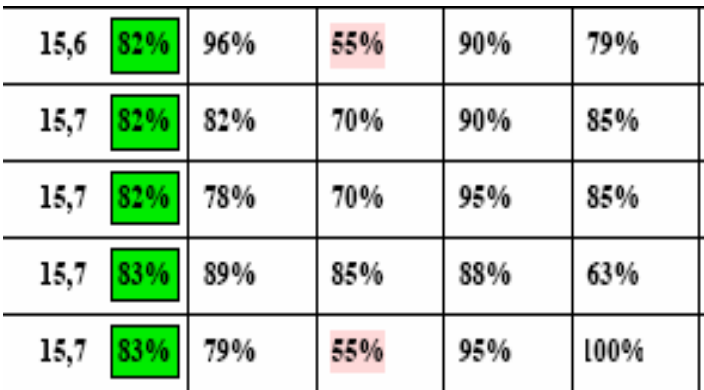

### I più soddisfatti

Esistono quattro utenti in classifica che hanno totalizzato il massimo possibile per il questionario cioè "19".

Massimo possibile che risulta dai massimi in ogni sezione, come si può constatare.

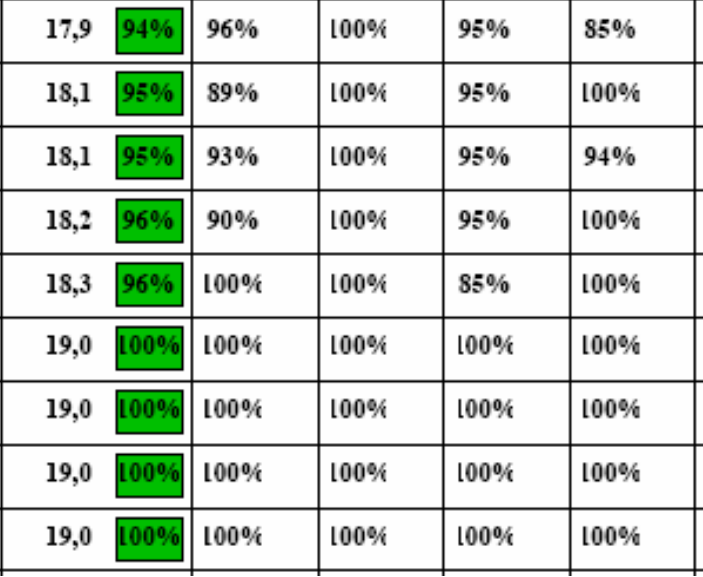

Dai dati precedenti, la "Grandi Orizzonti" andrà a studiarsi i reports di quelli che hanno dato un voto all'azienda inferiore al 60%. Andrà possibilmente a contattarli per conoscere in maggiore dettaglio i motivi che hanno portato a dare determinate risposte.

"Grandi Orizzonti" farà in modo di non perdere quei clienti, migliorando nelle aree in cui è risultata maggiormente carente.

## 2.VII.1.e La sezione e le domande relative (aggregazione dei dati)

Per ogni sezione del questionario o del test, o pagina web che risulta compilata, viene presentata questa tabella riassuntiva.

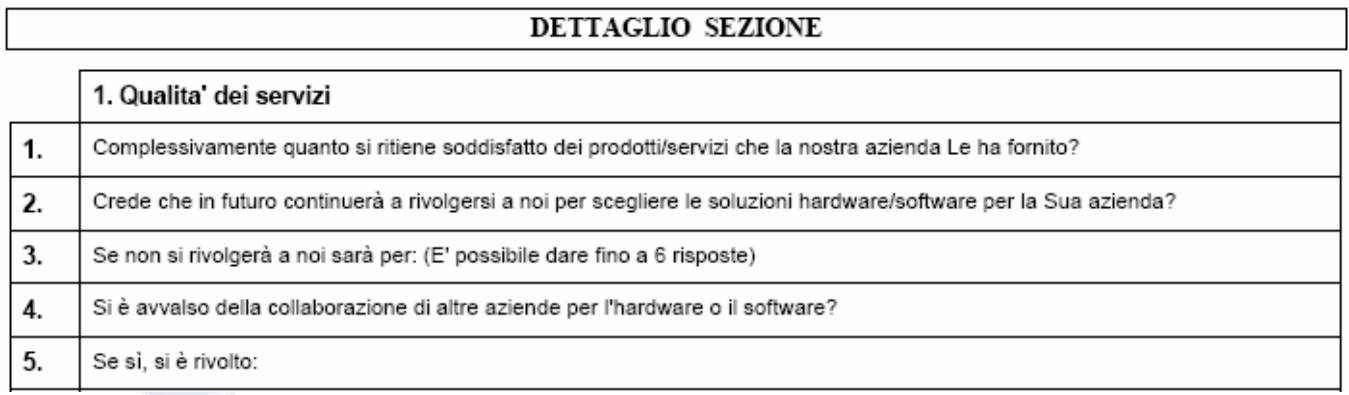

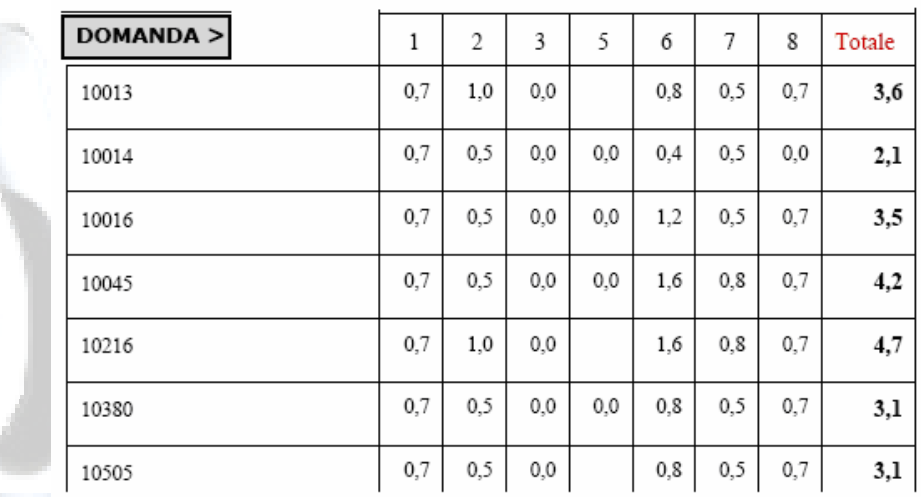

La figura precedente riguarda la prima sezione, come indicato dal numero "1". Il dettaglio sezione mostra a quali domande ogni utente ha dato risposta e che risultato parziale (per ogni domanda) e totale sulla sezione egli ha ottenuto. Le caselle bianche corrispondono a domande a cui l'utente non ha fornito risposta.

### 2.VII.1.f La domanda e le relative risposte (i dati effettivi)

Il livello delle domande e delle relative risposte rappresenta il massimo grado di dettaglio del report. E' il livello dei dati effettivi acquisiti da Info Quest.

Per ogni domanda viene visualizzata la sezione di appartenenza (Sezione 1), l'ordine della domanda nella sezione. A seguire, il testo della domanda ed i testi delle risposte con i relativi punteggi.

Sotto compare la lista dei punteggi conseguiti, e la risposta data, da ciascun partecipante, con i totali relativi per ogni partecipante, secondo i numeri (1,2..) o ordinali delle risposte.

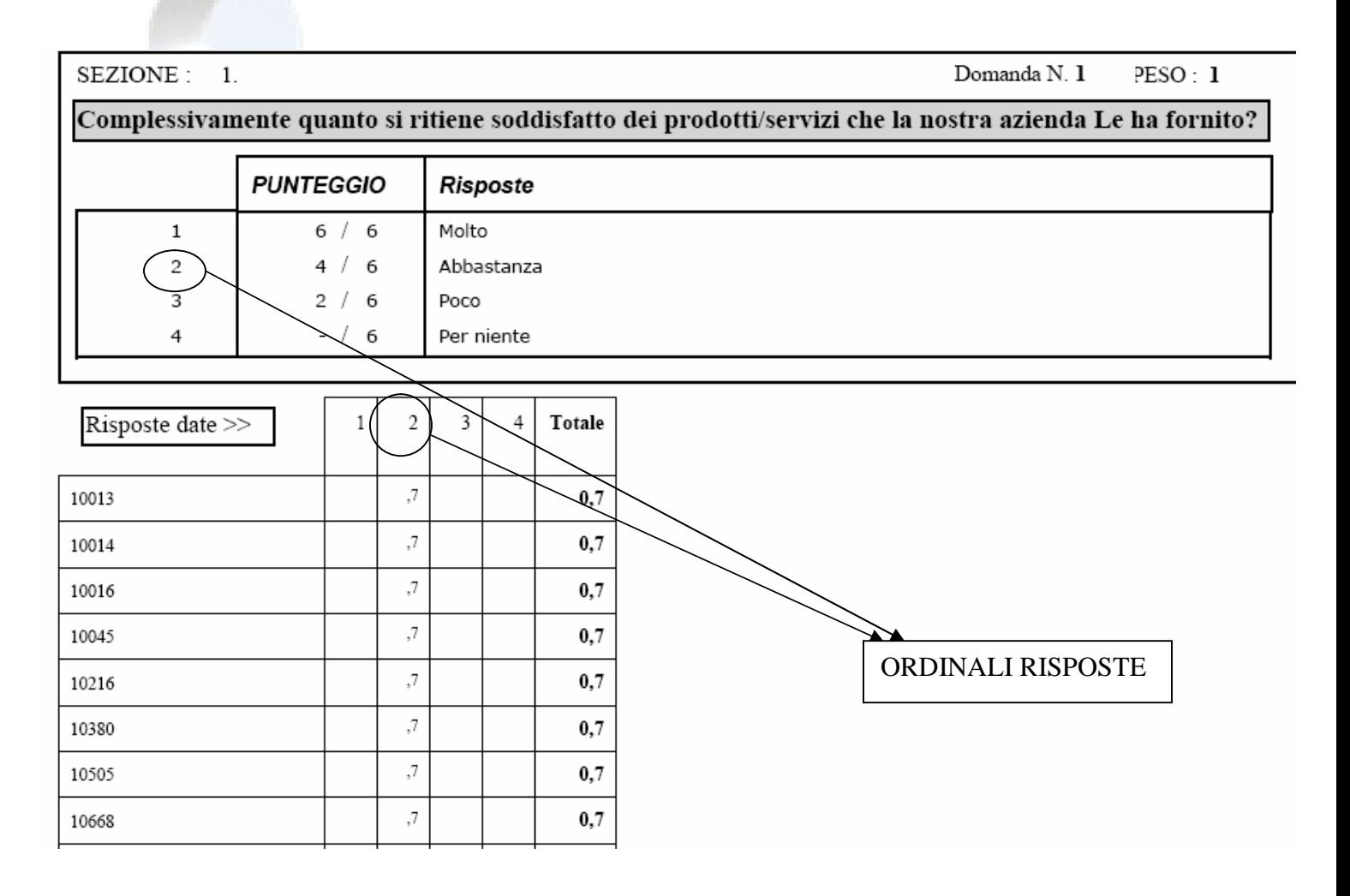

## 2.VII.2 Il Report degli Utenti (un utente)

Per l'analisi delle risposte di un singolo Utente, si genera il report del singolo utente in cui compaiono solo le risposte che ha dato quel particolare utente. Sulla pagina di testata compare la valutazione globale per un utente della "Grandi Orizzonti".

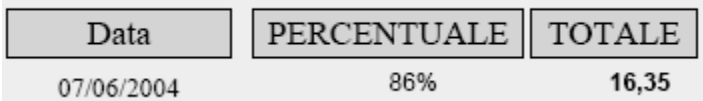

Sotto compaiono alcune delle 24 domande previste dal questionario con la risposta data dall'utente e il risultato ottenuto.

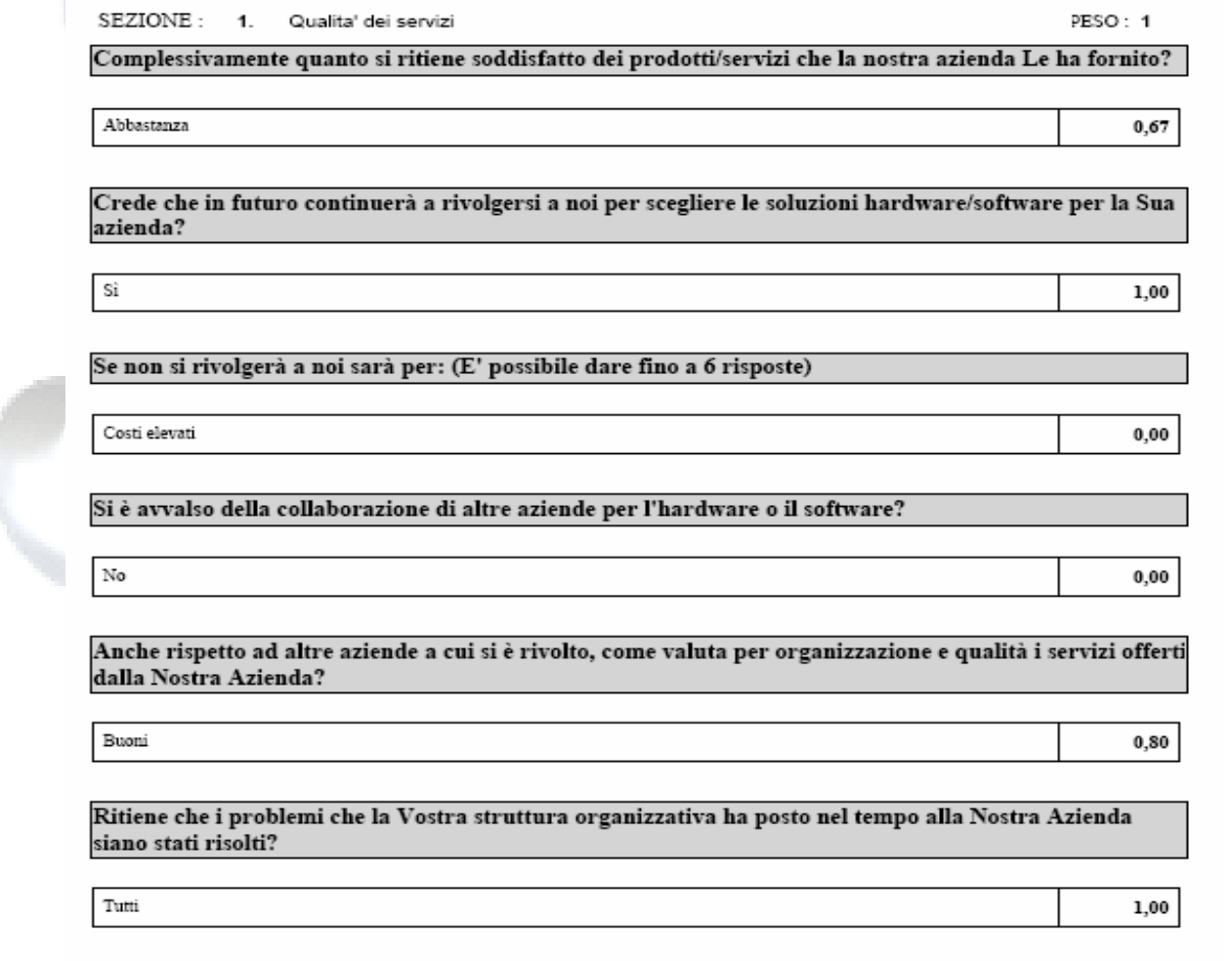

Dall'analisi del report generale, "Grandi Orizzonti" richiede 20 reports come questi, relativi a clienti che le interessano analizzare in particolare.

## 2.VII.3 Il Report delle frequenze (o occorrenze)

Questo report contiene per ogni domanda le frequenze di scelta di ciascuna risposta. Esiste una visualizzazione globale delle domande con la relativa frequenza delle risposte con il grafico a torta come sotto.

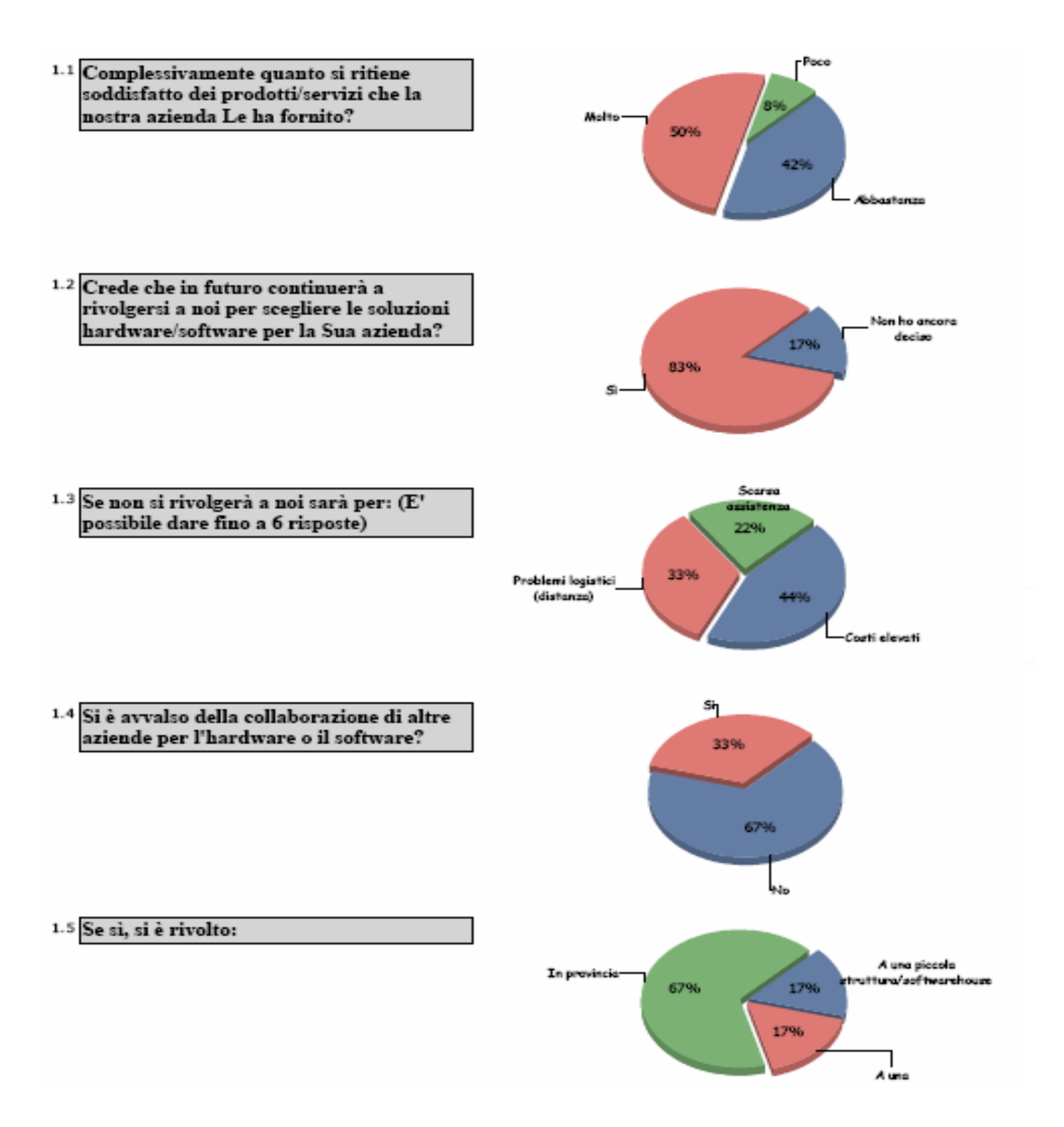

Per ognuna delle 24 domande rivolte da "Grandi Orizzonti" ai propri clienti compare la visualizzazione tabellare e grafica su quante volte ciascuna risposta è stata scelta, ovvero la sua frequenza. Si possono fare dei confronti tra risposte per frequenze diverse.

#### In che cosa è migliorabile secondo Lei il software sopracitato? (E' possibile dare fino a 6 risposte)

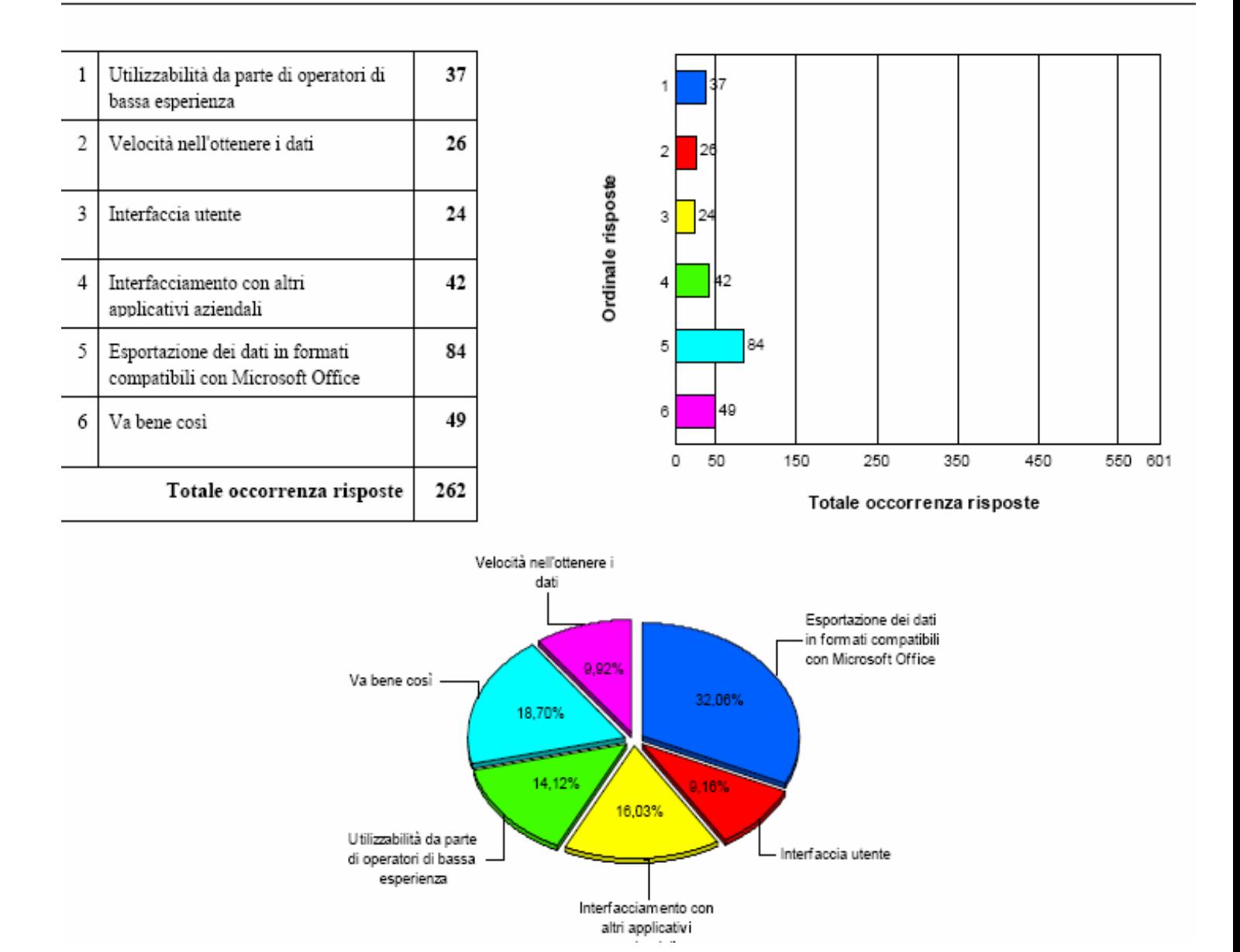

# 2.VIII - L'esportazione dei report

Per ciascun report è possibile operare un'esportazione scegliendo i formati interessanti di xls (MsExcel), RTF, TXT, doc (MsWORD).

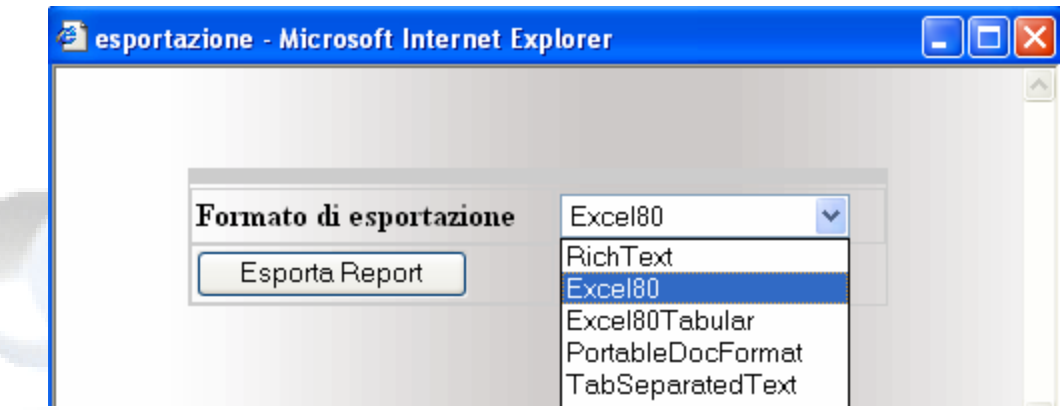

## Un esempio, l'esportazione in excel

Scegliendo l'esportazione in excel, viene generato un file excel sia scaricabile che consultabile dal browser direttamente.

Il report in excel generato precedentemente in PDF ha l'aspetto della figura sottostante. Risulta utile anche esportare nel formato tabulare di excel senza colori e formattazione, solo dati, per operare eventuali rielaborazioni dei dati mediante excel stesso.

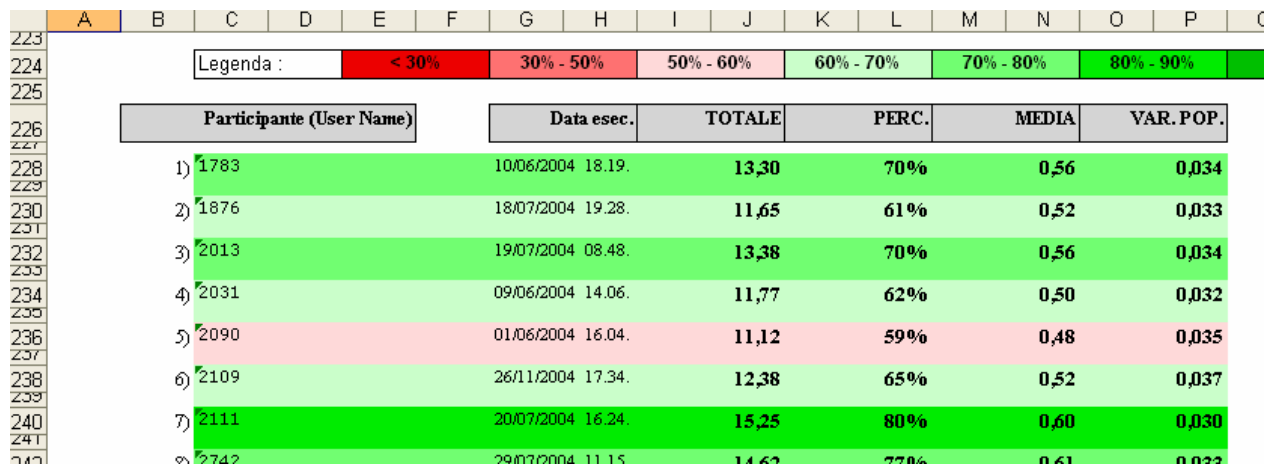

# **Conclusioni**

"Grandi Orizzonti" ha realizzato la sua intervista ai clienti e constatato che esistevano alcuni clienti che non erano soddisfatti. "Grandi Orizzonti" ha potuto capire di che cosa questi clienti non erano contenti ed ha trovato così il modo di recuperarli.

Grazie all'analisi di Customer Satisfaction, "Grandi Orizzonti" è riuscita, a distanza di tempo, a far passare sopra la soglia della sufficienza un 50% dei clienti (del 30% che aveva intervistato) che avevano un basso grado di soddisfazione. Cioè è riuscita a non perdere circa un 5% dei propri clienti.

Migliorando su determinati aspetti per recuperare i clienti insoddisfatti, è riuscita ad aumentare la soddisfazione anche degli altri clienti.

Il caso della "Grandi Orizzonti" è un caso di analisi di Customer Satisfaction. In casi di analisi differenti Info Quest agisce con alcune varianti. I dati dei reports andranno interpretati in un modo differente anche se le statistiche in essi presenti hanno sempre gli stessi calcoli e presentazione.

In determinati casi, come i **sondaggi puri**, riscuoterà un'importanza fondamentale il report delle frequenze, se non è stato possibile impostare dei punteggi significativi per le domande, il report dei punteggi non si prenderà in considerazione e tanto meno quello degli utenti.

Nel caso di **valutazione di candidati** (prove, test), si prenderà in forte considerazione la prima parte del report dei punteggi ed il report degli utenti.

Per ulteriori informazioni consultate il sito:

[http://www.InformationQuest](http://www.InformationQuest.it).it

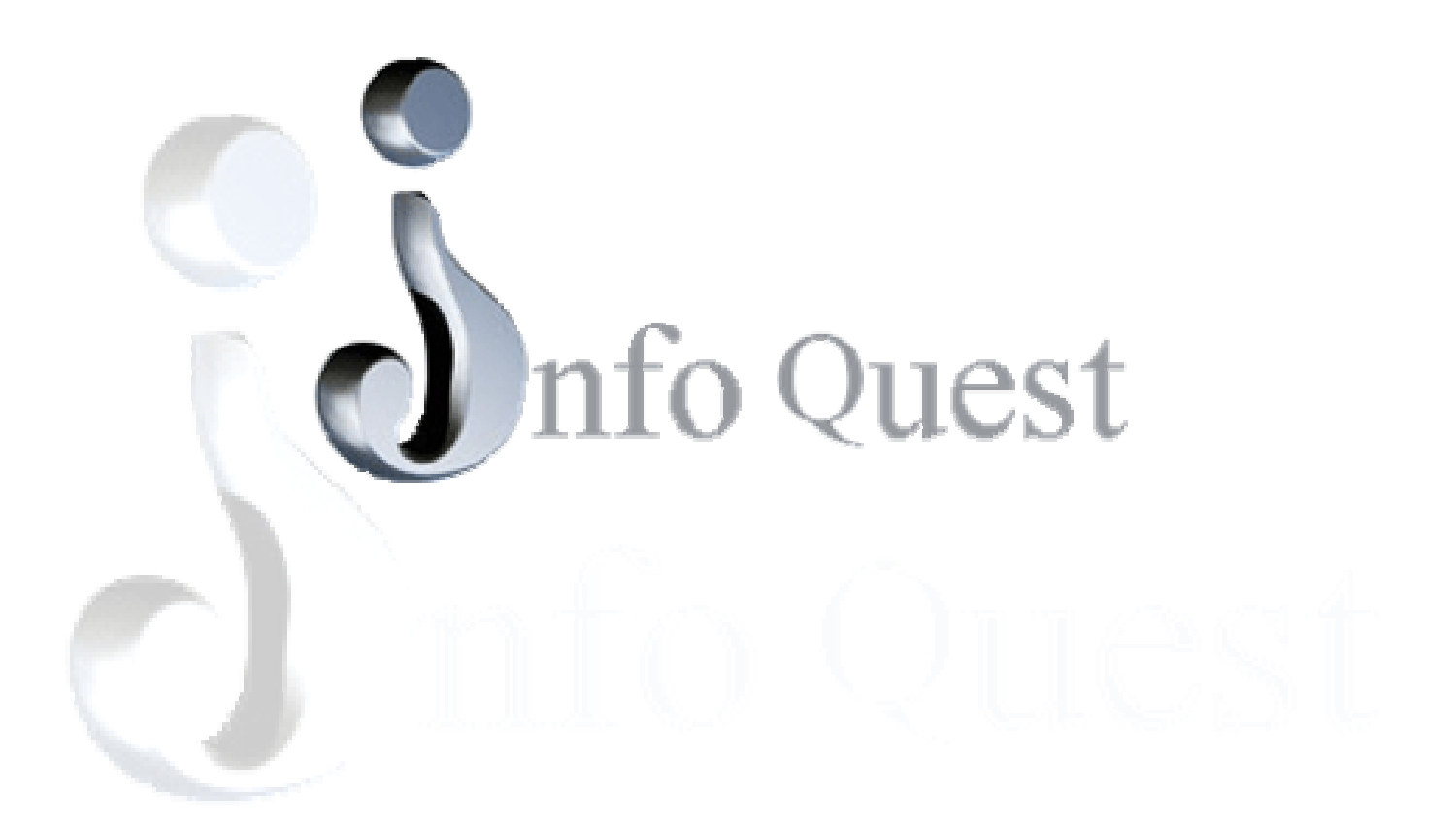

Info Quest e' un servizio basato sul software Information Quest® progettato da Stefano Quattrini (Bologna 20/11/1970) e sviluppato da Stefano Quattrini e Alvaro Radicioni (Jesi 28/04/1967) .